# Antrag auf Eröffnung des Insolvenzverfahrens/Antrag auf Eröffnung des Insolvenzverfahrens § 305 InsO

Bitte beachten Sie auch das Hinweisblatt zu den Vordrucken für das Verbraucherinsolvenzverfahren und das Restschuldbefreiungsverfahren.

Mit einem Klick auf ein weißes bzw. gelbes Kästchen kreuzen Sie dieses an. In die weißen bzw. gelben Felder können Sie Texte und Geldbeträge eingeben.

Die Kreuze und Texte werden beim Druck des Formulars mitgedruckt.

#### Eröffnungsantrag (Hauptblatt)

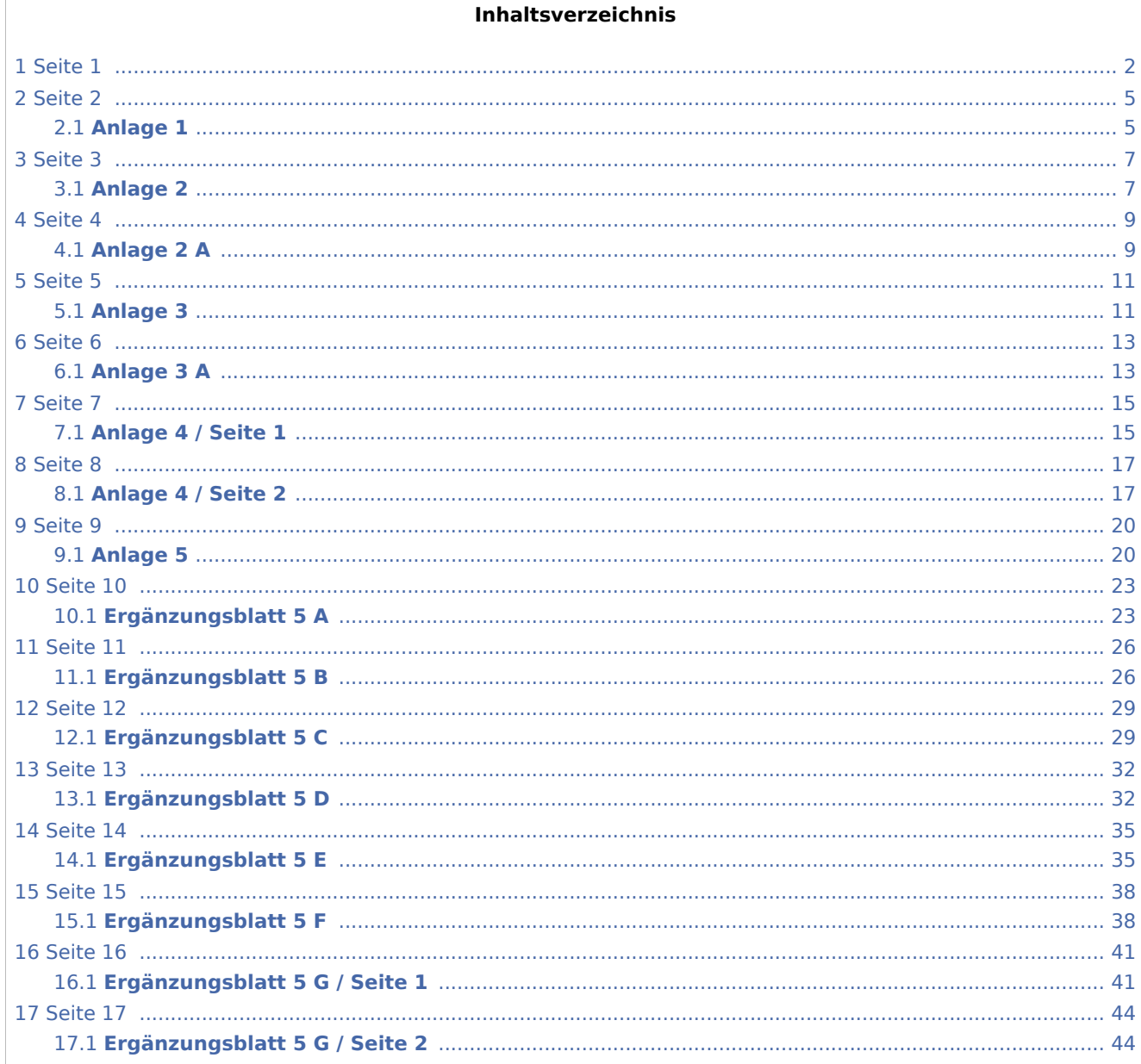

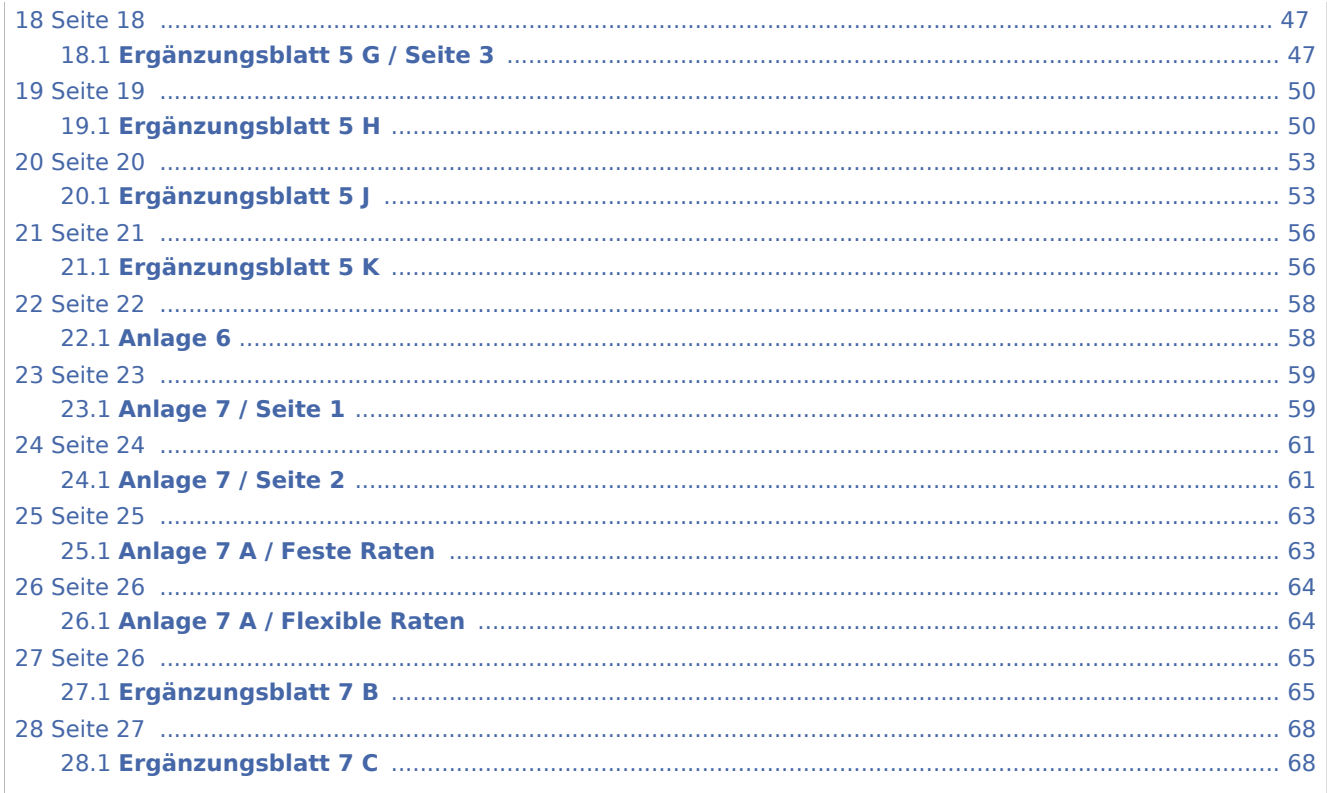

# <span id="page-1-0"></span>Seite 1

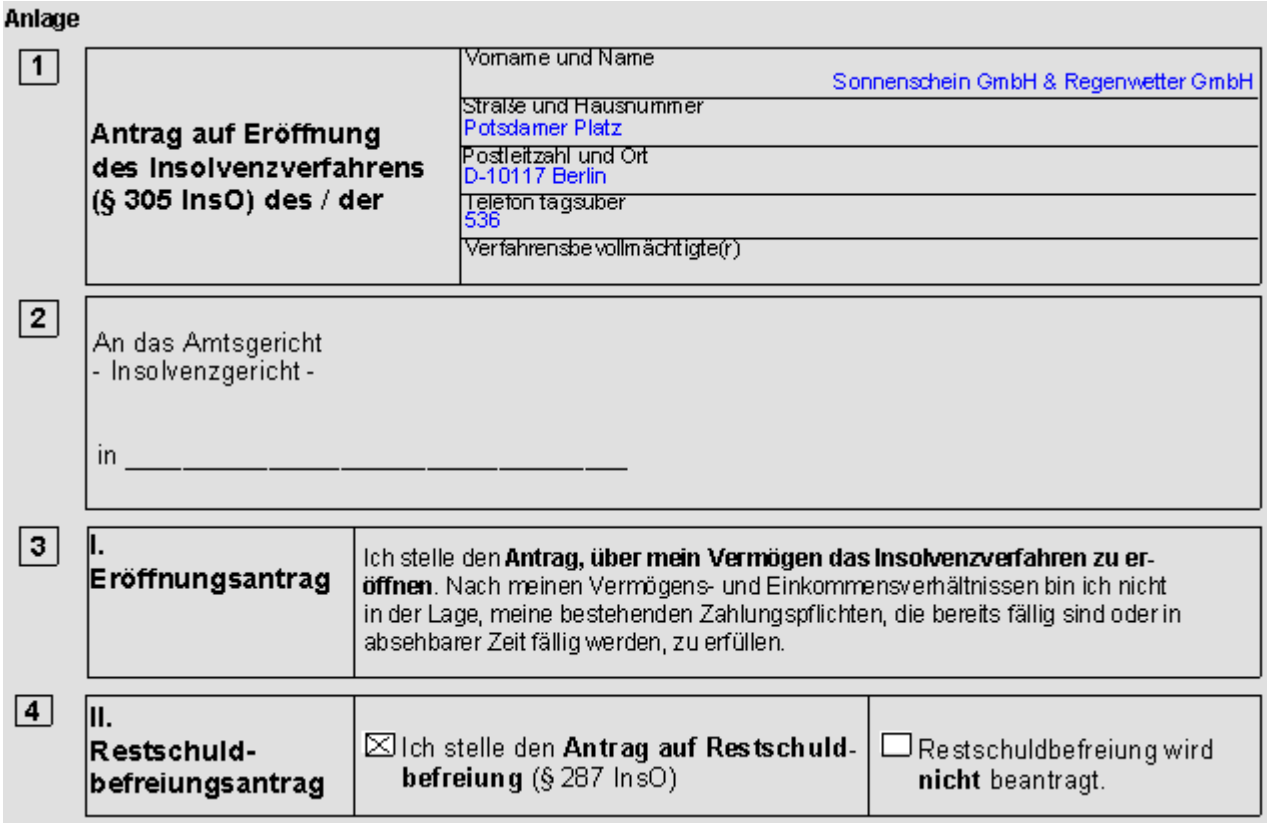

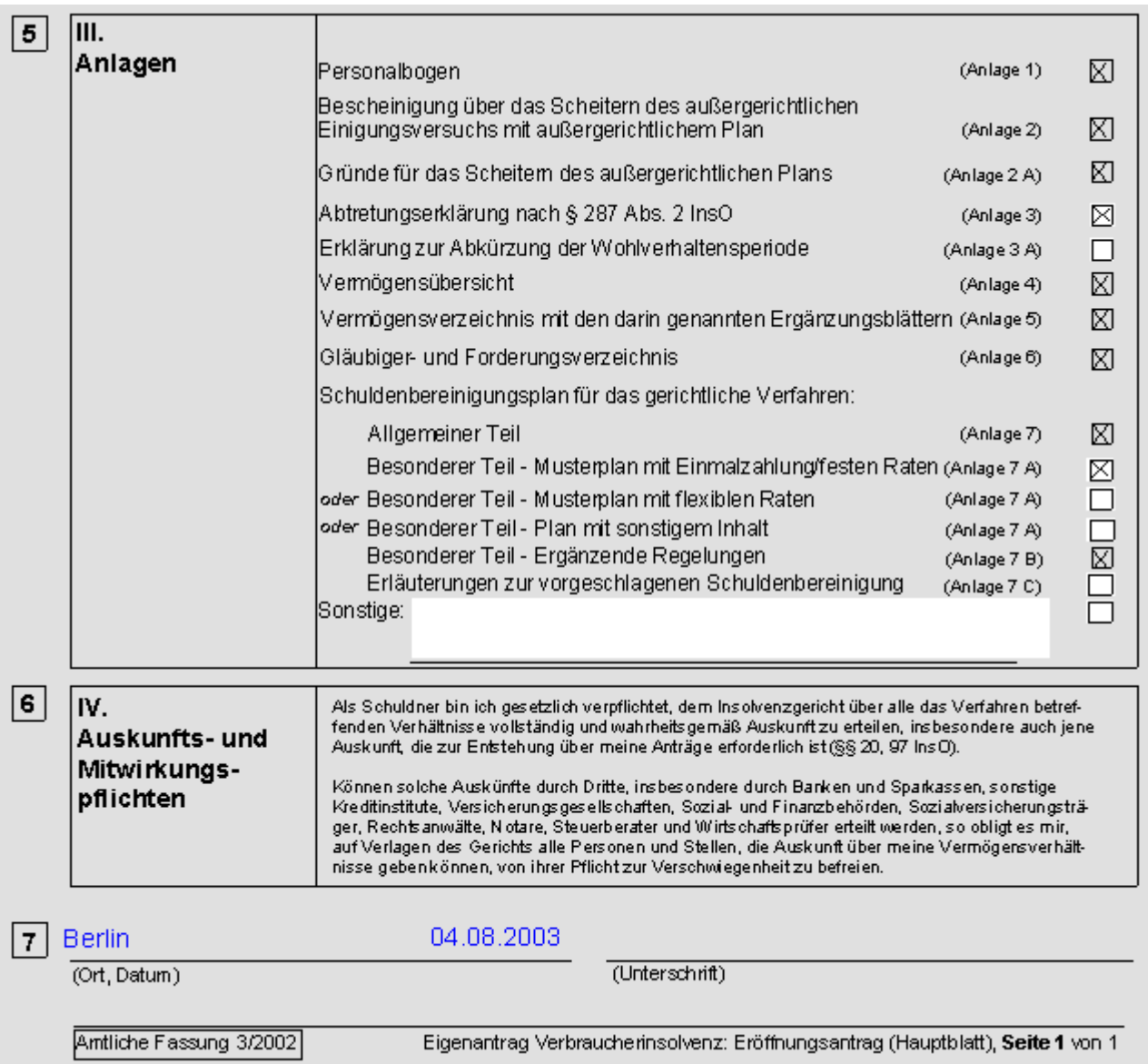

zu 1. Hier werden die Daten des Antragstellers, die in der Akte gespeichert sind vom Programm selbständig eingefügt. Um diese Angaben zu bearbeiten, müssen Sie die Akte selbst bearbeiten. Eine Änderung der Angaben im Formular selbst ist nicht möglich.

zu 2. Das Insolvenzgericht wird vom Programm aus der von Ihnen erstellten Akte entnommen. das zuständige Insolvenzgericht können Sie bei jedem Amtsgericht erfragen.

zu 3. Mit dem Eröffnungsantrag wird erklärt, dass der Antragssteller nach eigener Einschätzung Zahlungunfähig ist, oder die Zahlungsunfähigkeit unmittellbar bevorsteht. Wird aufgrund des Antrag das Insolvenzverfahren eröffnet, wird ein Treuhänder eingesetzt, der das pfändbare Vermögen und Einkommen an die Gläubiger verteilt.

zu 4. Der Antrag auf Restschuldbefreiung kann nur zusammen mit einem eigenen Eröffnungsantrag gestellt werden. Sie müssen hier eine Auswahl treffen, da sonst, wenn das Verfahren nicht durch einen erfolgreichen gerichtlichen Schulden- bereinigungsplan beendet wird, die Gläubiger die nicht im Insolvenzverfahren erfüllten Forderungen nach Aufhebung des Verfahrens weiterhin geltend machen können. Von der Restschuldbefreiung sind die in § 302 InsO genannten Forderungen ausgenommen.

zu 5. Die Anlagen, die dem Antrag beigefügt werden müssen sind bereits angekreuzt. Wenn ein Restschuldbefreiungsantrag gestellt wurde muss die Anlage 3 beigefügt werden. Weiterhin ist als Anlage 7 A einer der beiden Musterpläne oder der Plan mit sonstigem Inhalt, die vom Programm automatisch ausgefüllt werden beizufügen und hier anzukreuzen. Anlage 7 B enthält ergänzende Regelungen und Anlage 7 C weitere Erläuterungen.

zu 6. Diesem Abschnitt entnehmen Sie die Auskunfts- und Mitwirkungspflichten des Antragsstellers. Ein Verstoß gegen diese Obliegenheiten kann zur Versagung der Restschulbefreiung führen.

zu 7. Voraussetzung für einen wirksamen Eröffnungsantrag ist die eigenhändige Unterschrift des Schuldners. Soweit vorgesehen sind auch die Anlagen zu unterschreiben.

<span id="page-4-0"></span>Seite 2

# <span id="page-4-1"></span>**Anlage 1**

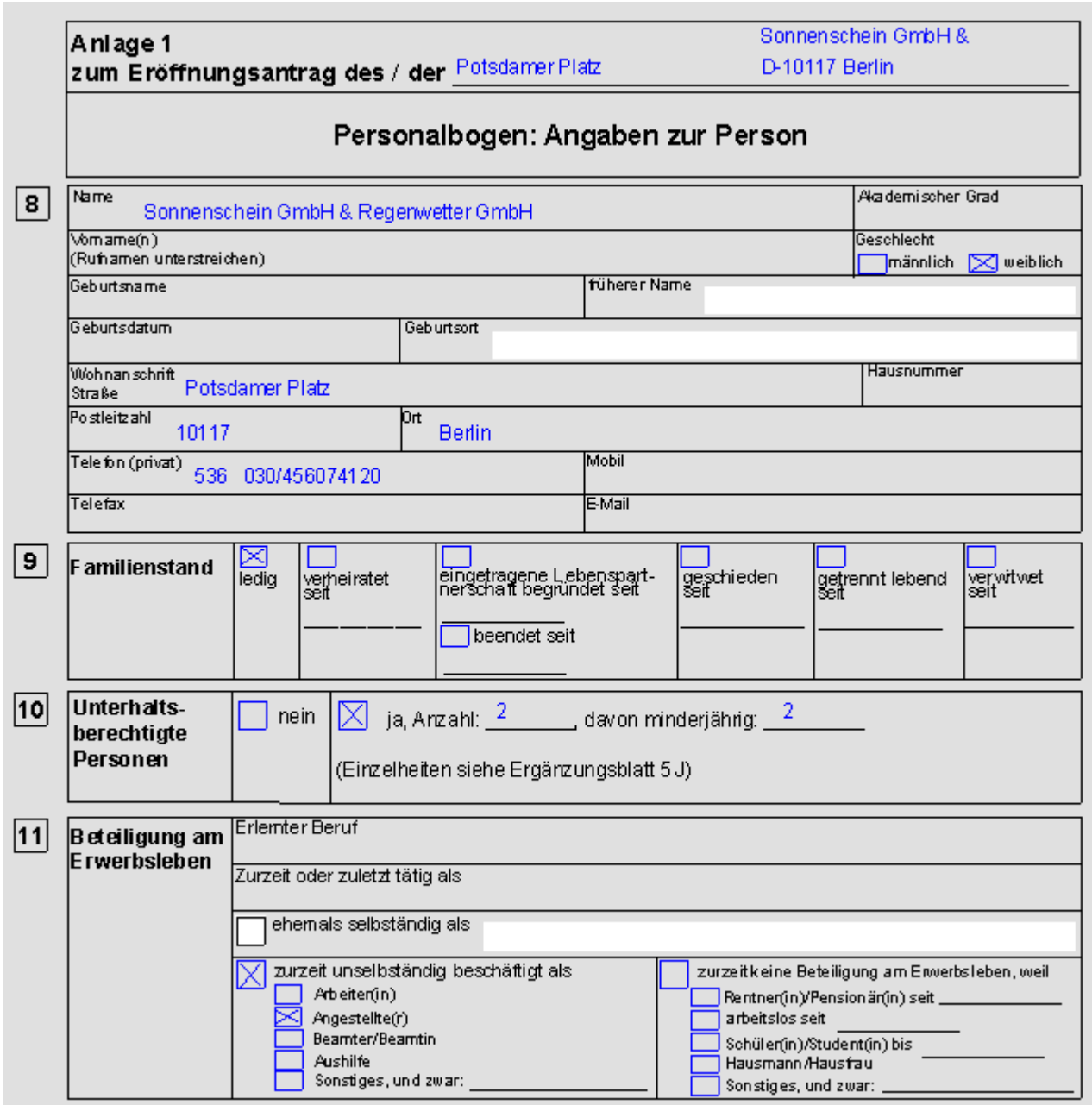

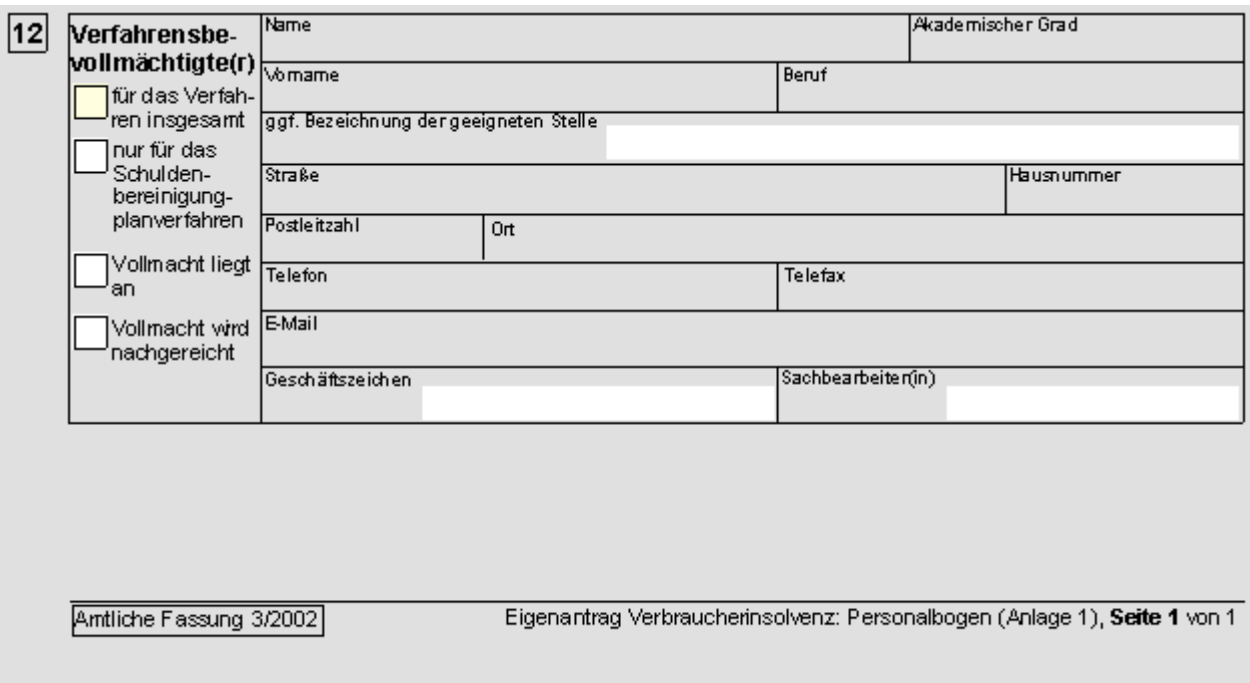

zu 8. Die Personalien des Schuldners werden von RA-MICRO aus der Akte übernommen. Sofern eine Bearbeitung / Korrektur erforderlich ist, kann diese nur in der Akte erfolgen. Geschlecht, früherer Name und Geburtsort müssen im Formular in die dafür vorgesehenen Felder eingetragen werden.

zu 9. Die Angaben in diesem Abschnitt werden von RA-MICRO aus der Schuldnerakte eingelesen. Achten Sie darauf, dass ggf. das genaue Datum der Eheheschließung angegeben wird.

zu 10. Ob es unterhaltsberechtigte Personen gibt, und wenn ja wie viele wird aus der Schuldnerakte übernommen.

zu 11. Die Angaben in diesem Bereich werden aus der Schuldnerakte übernommen. Wenn der Schuldner als Selbständiger tätig war, markieren Sie das dafür vor- gesehene Kästchen und tragen Sie in das Textfeld die Art der selbständigen Erwerbstätigkeit ein.

zu 12. Die Angaben über den Verfahrensbevollmächtigten werden aus der Schuldnerakte übernommen. Sie können hier noch die geeignete Stelle, den / die Sachbearbeiter(in) und das Geschäftszeichen eintragen /ändern.

### <span id="page-6-0"></span>Seite 3

# <span id="page-6-1"></span>**Anlage 2**

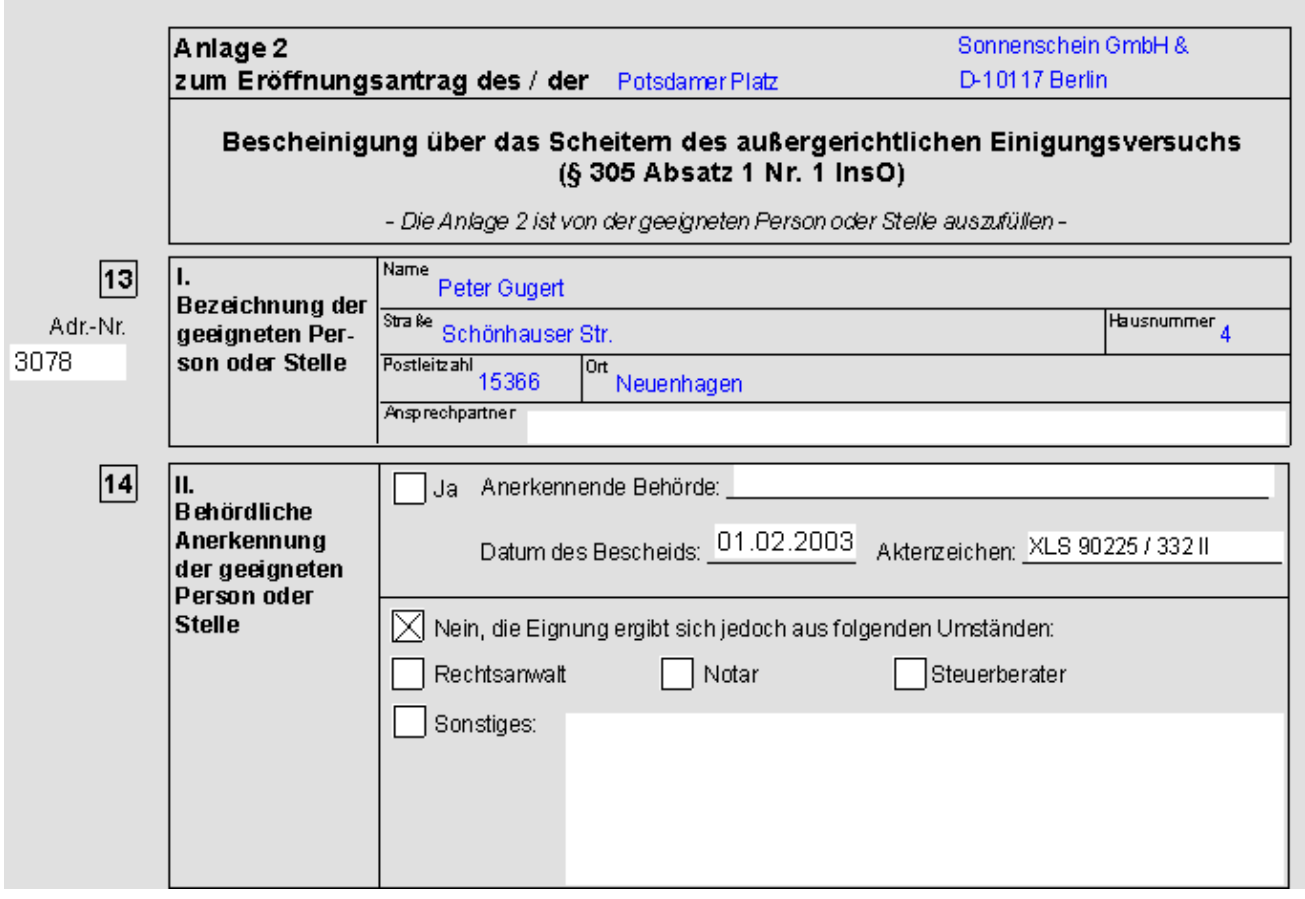

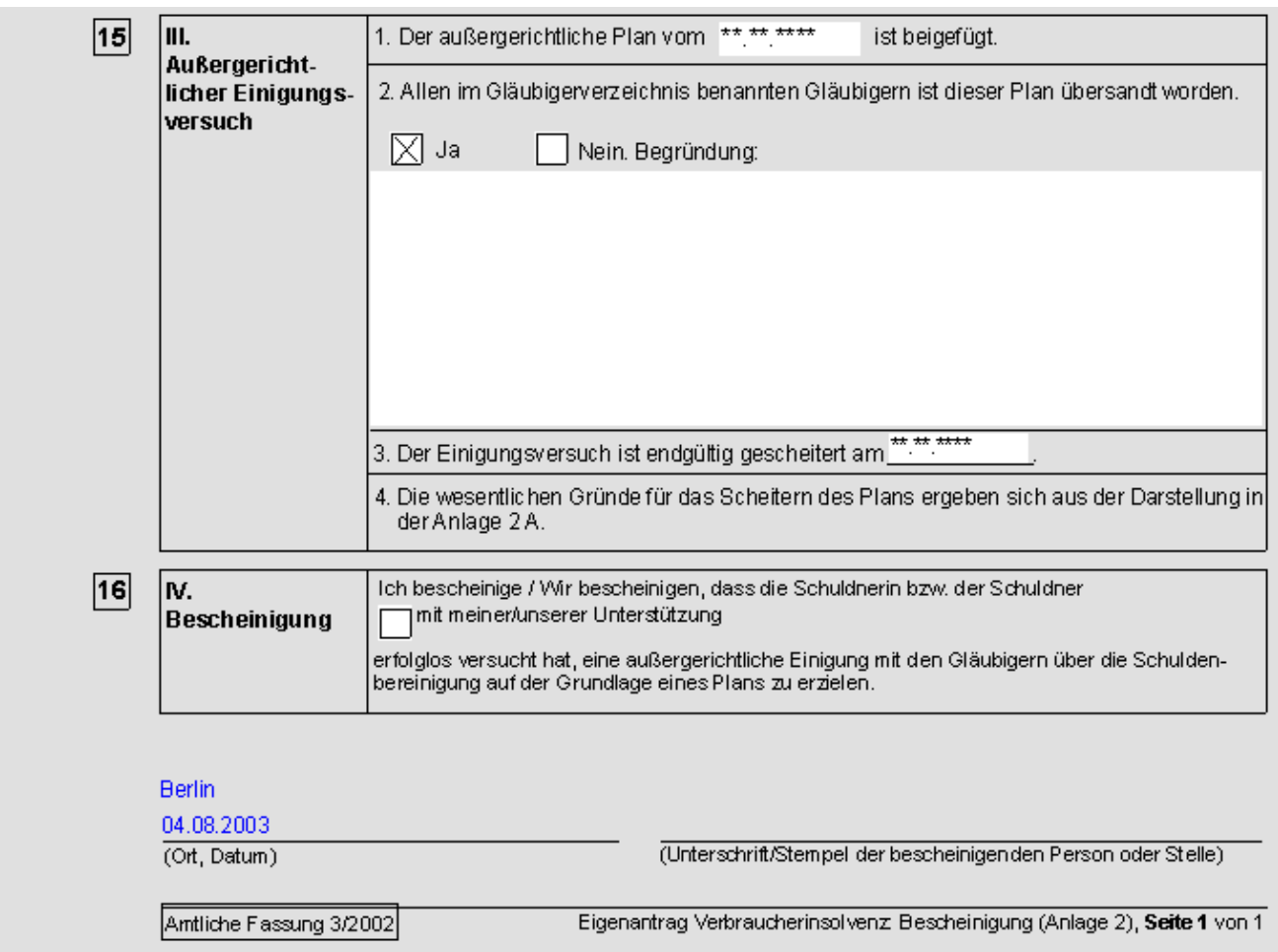

zu 13. Wenn Sie eine Adressnummer eingeben werden hier die Angaben der geeigneten Person / Stelle angezeigt. Sie können außerdem noch einen Ansprechpartner eintragen.

zu 14. In denjenigen Bundesländern, die eine behördliche Anerkennung der geeigneten Stellen eingeführt haben, sind die Einzelheiten der Anerkennung mitzuteilen; im Übrigen ist die Eignung kurz darzulegen.

zu 15. Geben Sie zunächst das Datum des außergerichtlichen Plans in das obere Textfeld ein. Falls dieser Plan nicht allen genannten Gläubigern übersandt wurde markieren Sie das entsprechende Kästchen und tragen in das Textfeld die Begründung dafür ein. Der außergerichtliche Plan ist dem Antrag in Kopie beizufügen.

zu 16. Markieren Sie dieses Kästchen, um die Erfolglosigkeit der Einigung zu bescheinigen.

Die Anlage 2 ist zu unterschreiben und falls vorhanden mit einem Stempel zu versehen.

<span id="page-8-0"></span>Seite 4

### <span id="page-8-1"></span>**Anlage 2 A**

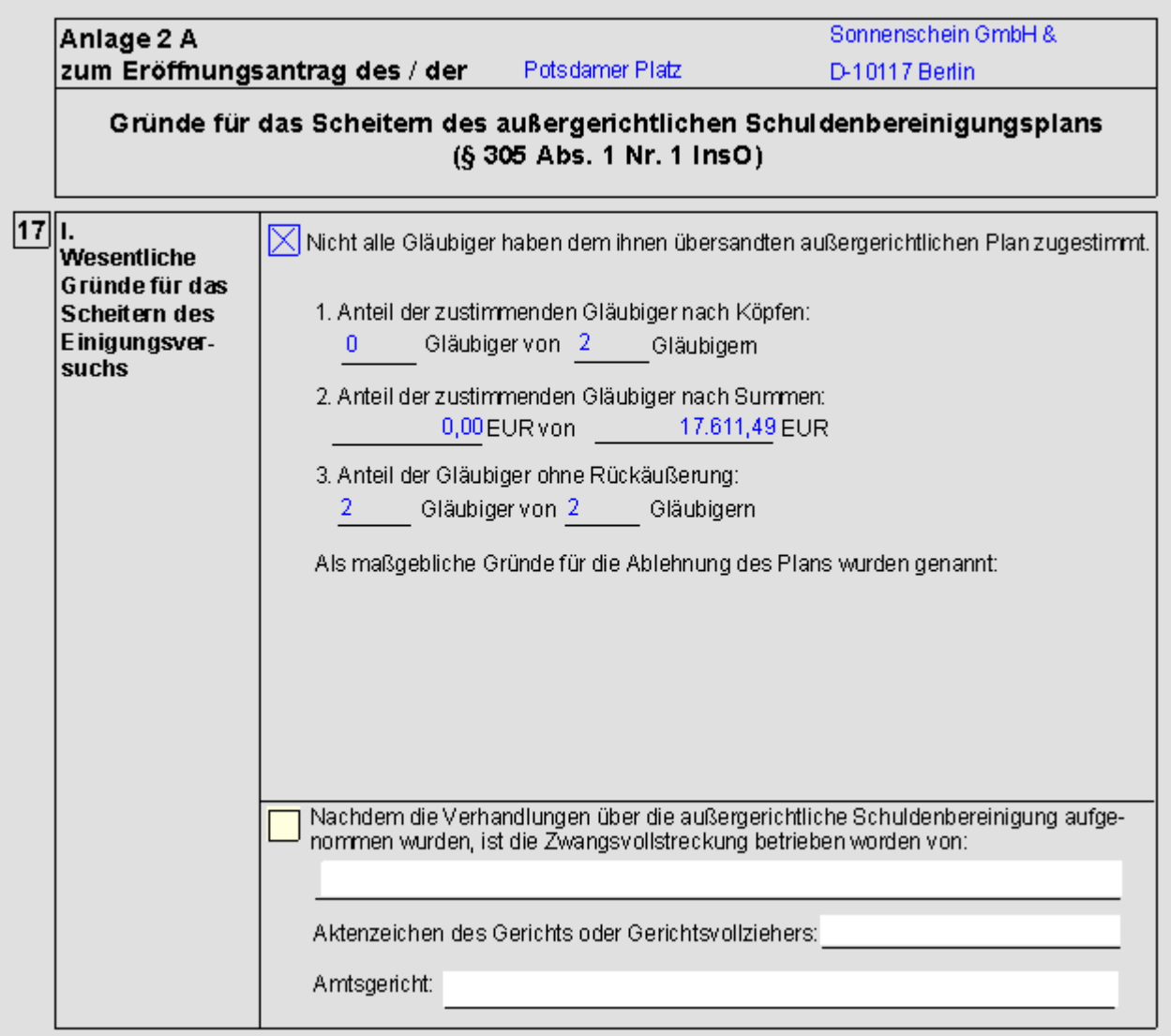

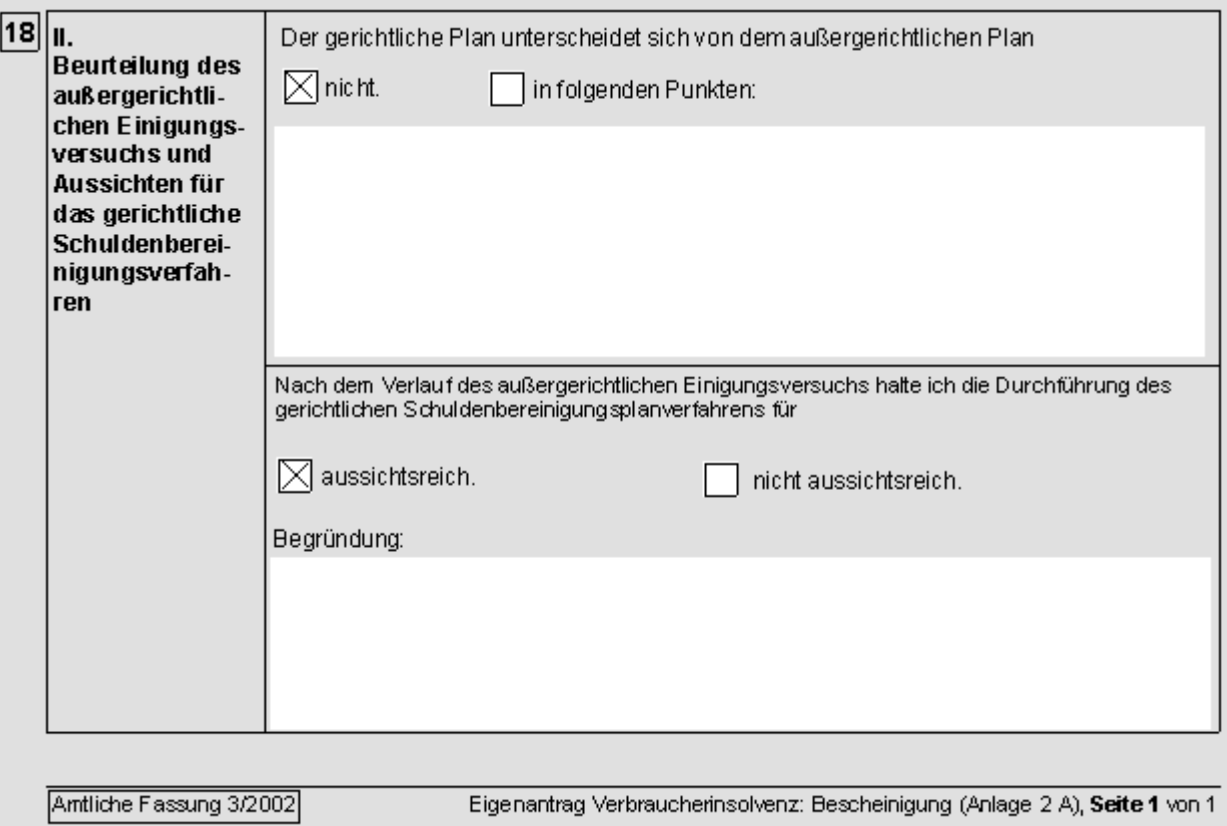

zu 17. Markieren Sie das obere Kästchen, wenn nicht alle Gläubiger dem Plan zugestimmt haben. Anschließend werden in den entsprechenden Textfeldern die Anteile der zuzustimmenden Gläubiger nach Köpfen und Summen und den Anteil der Gläubiger ohne Rückäußerung eingelesen. Im größeren Textfeld werden die wesentlichen Ablehnungsgründe der Gläubiger genannt.

Wenn die Zwangsvollstreckung betrieben wurde geben Sie hier durch Eingabe der entsprechenden Adressnummern oder handschriftlich Gläubiger und Vollstreckungsgericht ein. In das Textfeld tragen Sie das zugehörige Aktenzeichen ein.

zu 18. Wenn sich der gerichtliche Plan vom außergerichtlichen Olan unterscheidet, markieren Sie das entsprechende Kästchen und stellen die wesentlichen Unterschiede im Textfeld kurz dar.

Geben Sieh hier mit Begründung an, ob Sie die Durchführung des Verfahrens für aussichtsreich halten oder nicht.

<span id="page-10-0"></span>Seite 5

# <span id="page-10-1"></span>**Anlage 3**

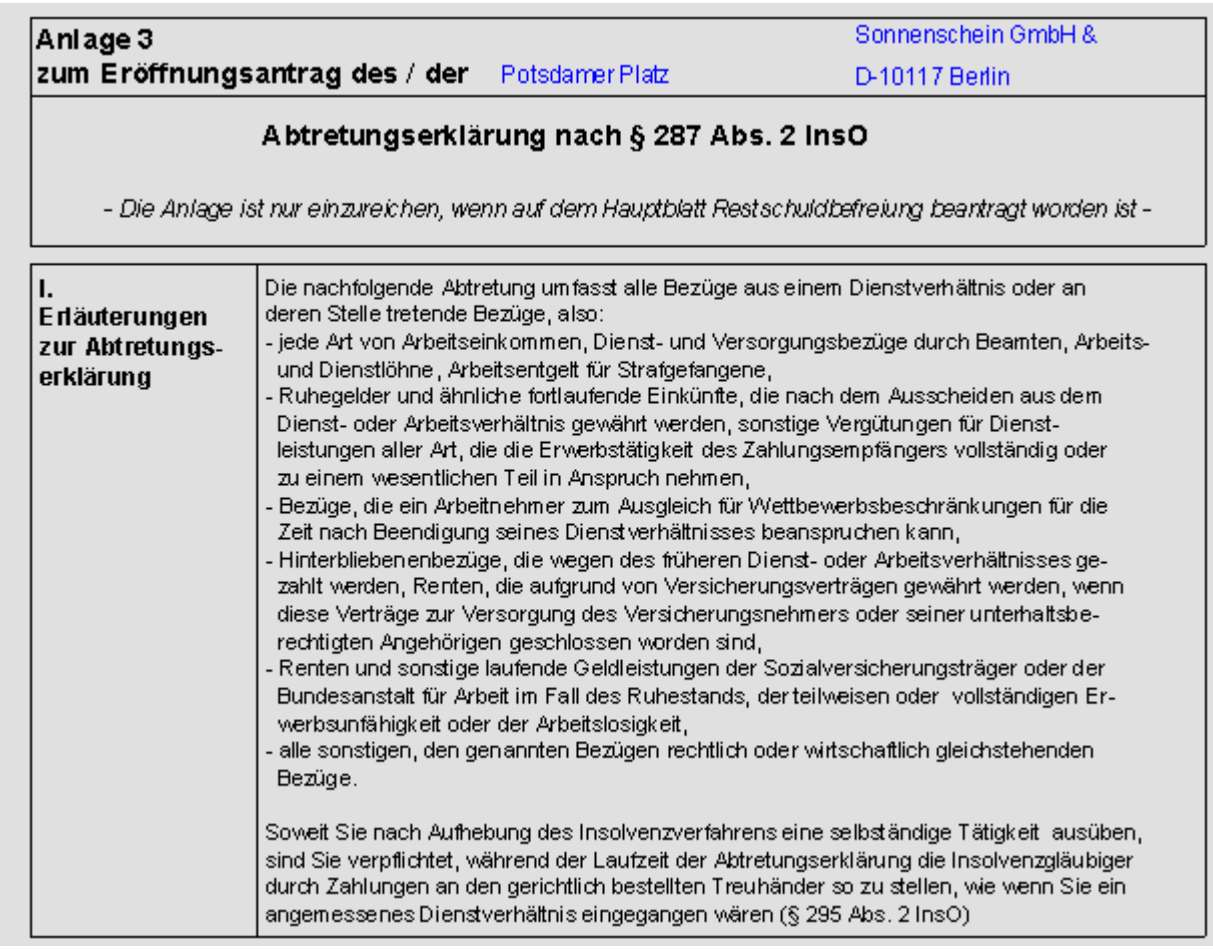

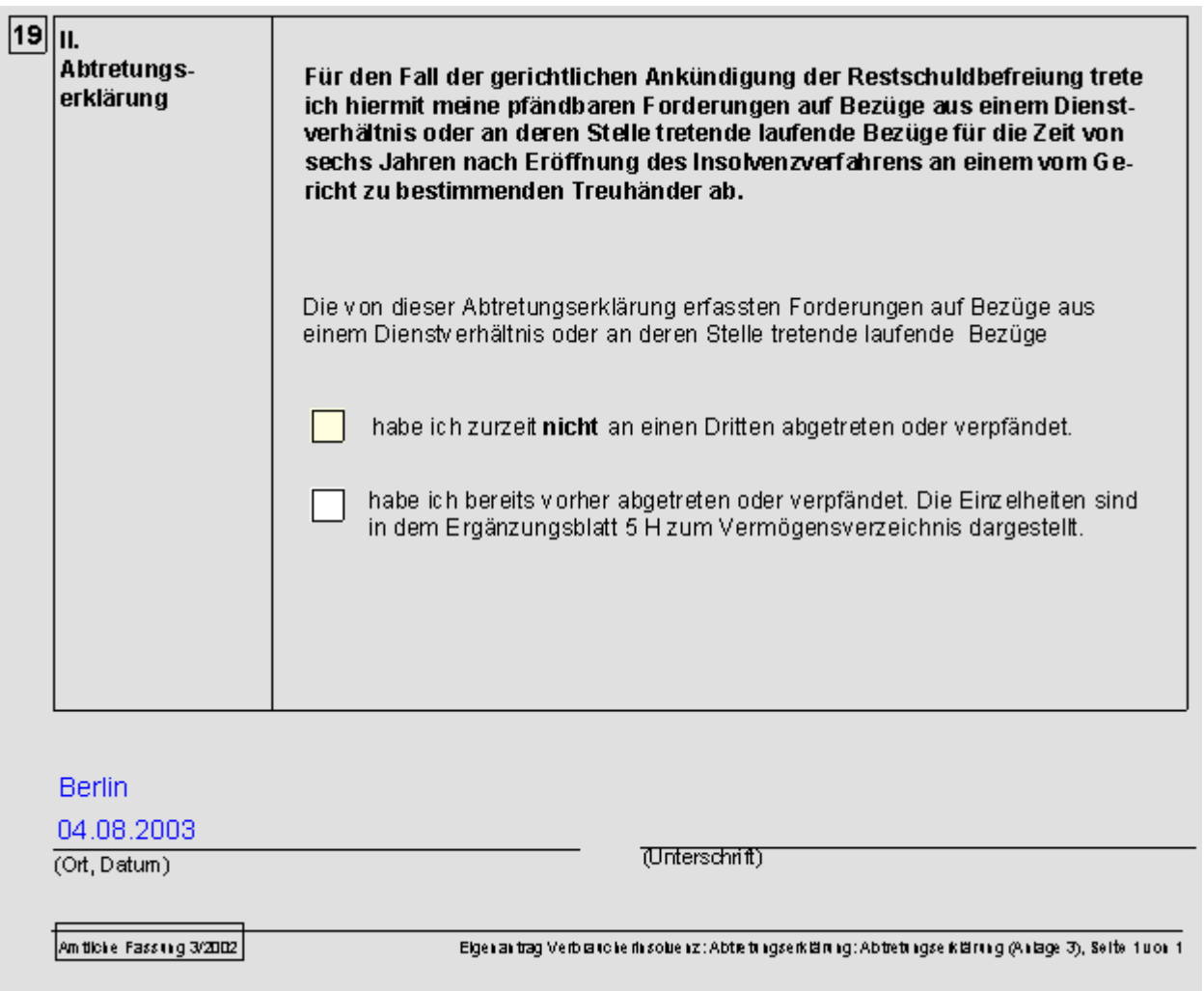

zu 19. Geben Sie hier an, ob die erfassten Forderungen bereits abgetreten / verpfändet wurden oder nicht, indem Sie das entsprechende Kästchen markieren.

Die Abtretungserklärung ist vom Schuldner zu unterzeichnen.

<span id="page-12-0"></span>Seite 6

<span id="page-12-1"></span>**Anlage 3 A**

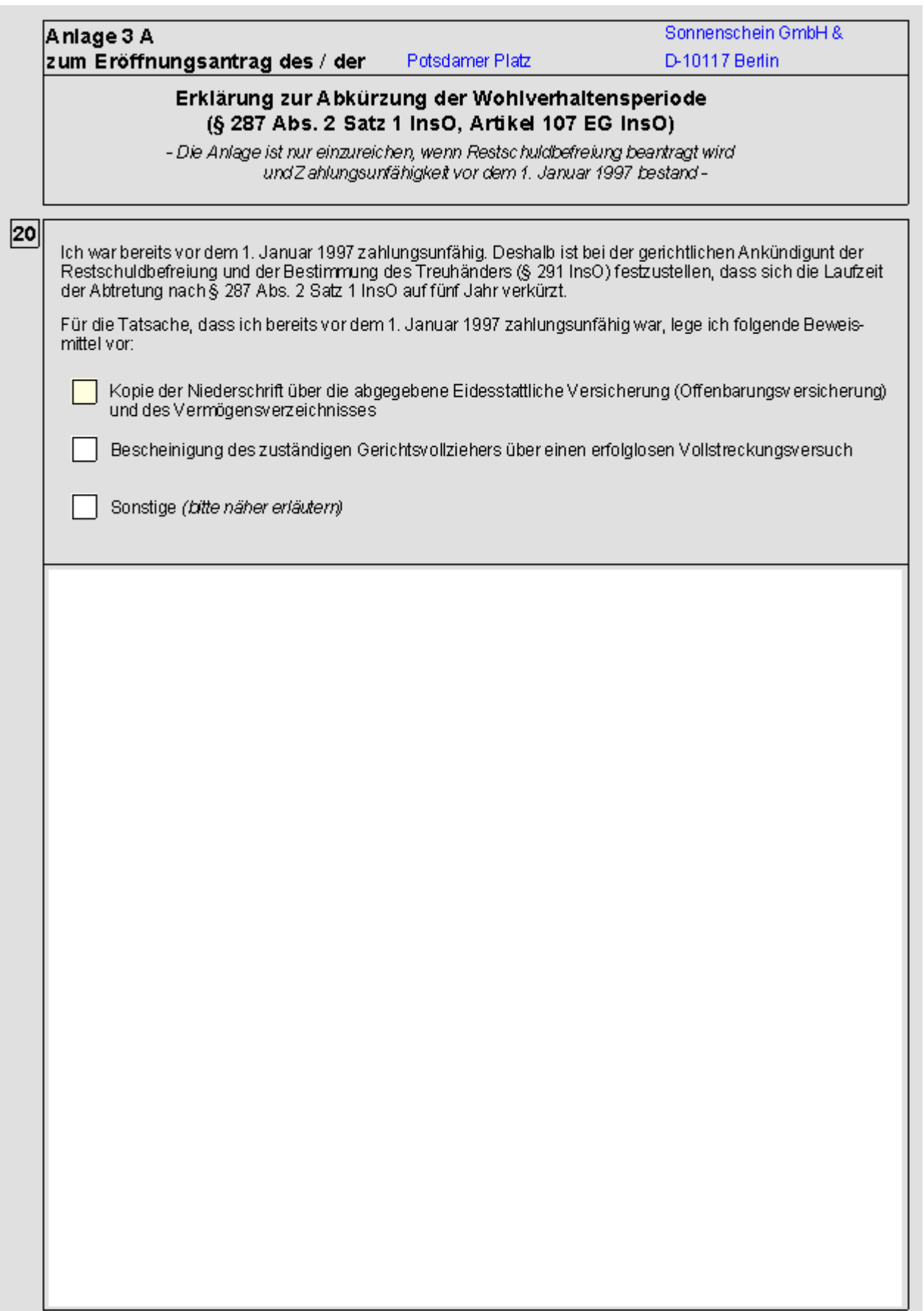

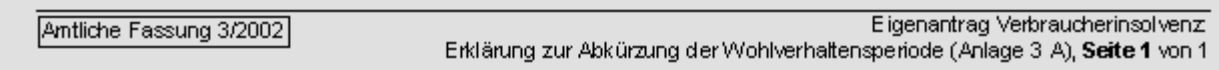

Markieren Sie die Kästchen für die Beweismittel vorgelegt werden. Wenn Sie Sonstige ankreuzen müssen Sie dies im Textfeld darunter näher erläutern.

<span id="page-14-0"></span>Seite 7

# <span id="page-14-1"></span>**Anlage 4 / Seite 1**

Beachten Sie vor dem Ausfüllen dieser Anlage die Ergänzungsblätter 5 A ff.

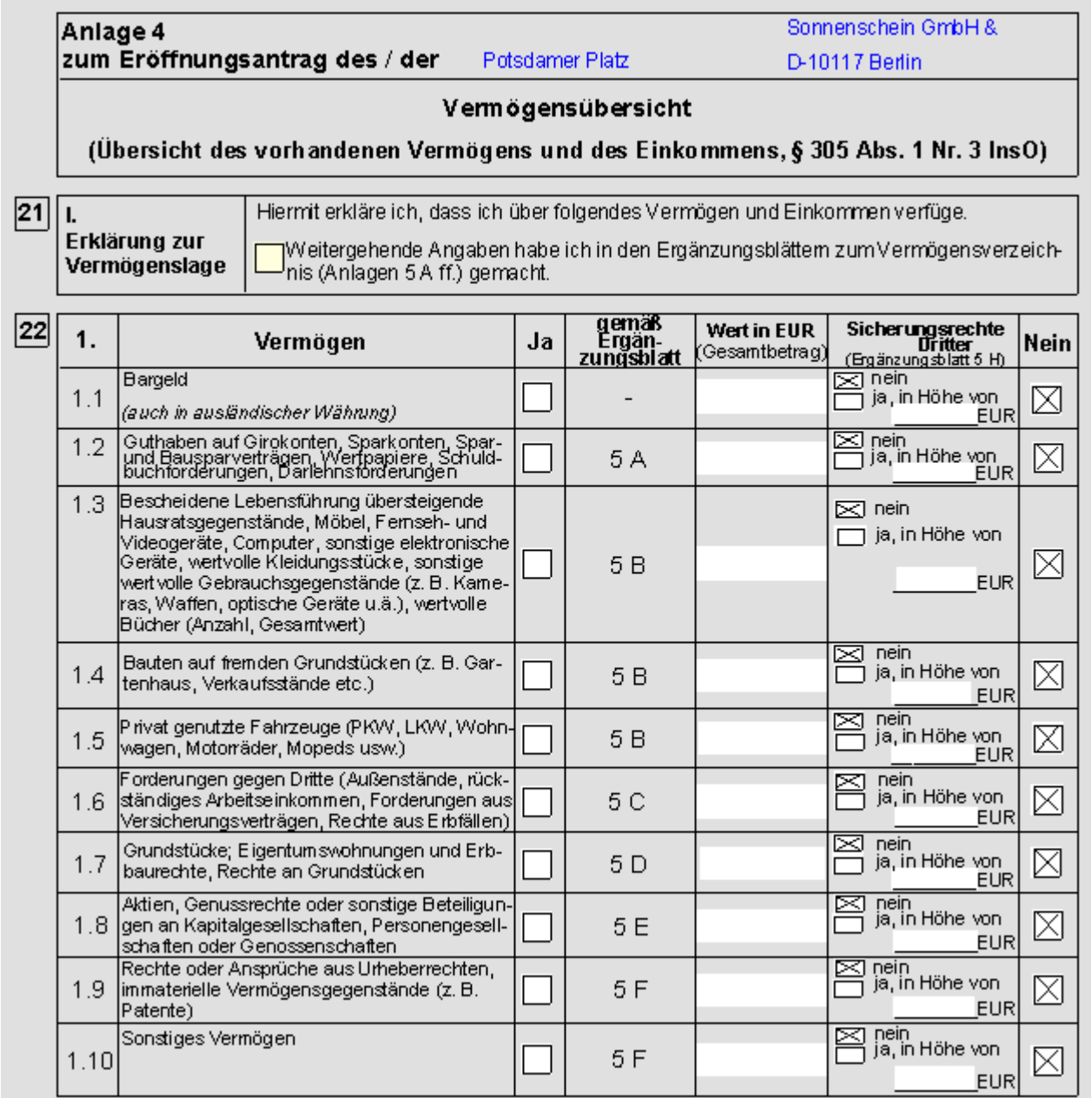

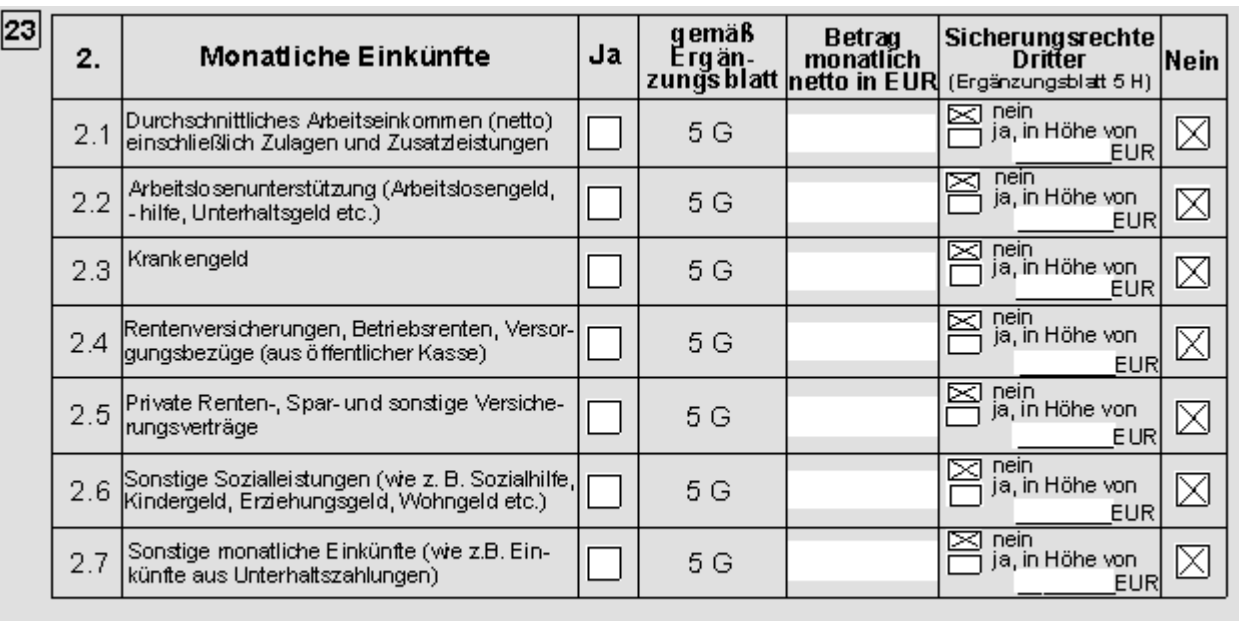

Antliche Fassung 3/2002

Eigenantrag Verbraucherinsolvenz: Vermögensübersicht (Anlage 4), Seite 1 von 2

zu 21. Wenn Sie, was regelmäßig der Fall sein wird, weitere Angaben in den Ergänzungsblättern (Anlage 5 A ff.) gemacht haben, markieren sie dieses Kästchen.

zu 22. In dieser Spalte sind die unterschiedlichen Vermögensgegenstände aufgelistet.

zu 23. Hier werden verschiedene Arten von monatlichen Einkünften aufgelistet. Beachten Sie vor dem ausfüllen die Anlage 5 G.

<span id="page-16-0"></span>Seite 8

<span id="page-16-1"></span>**Anlage 4 / Seite 2**

### **RA-MICRO**

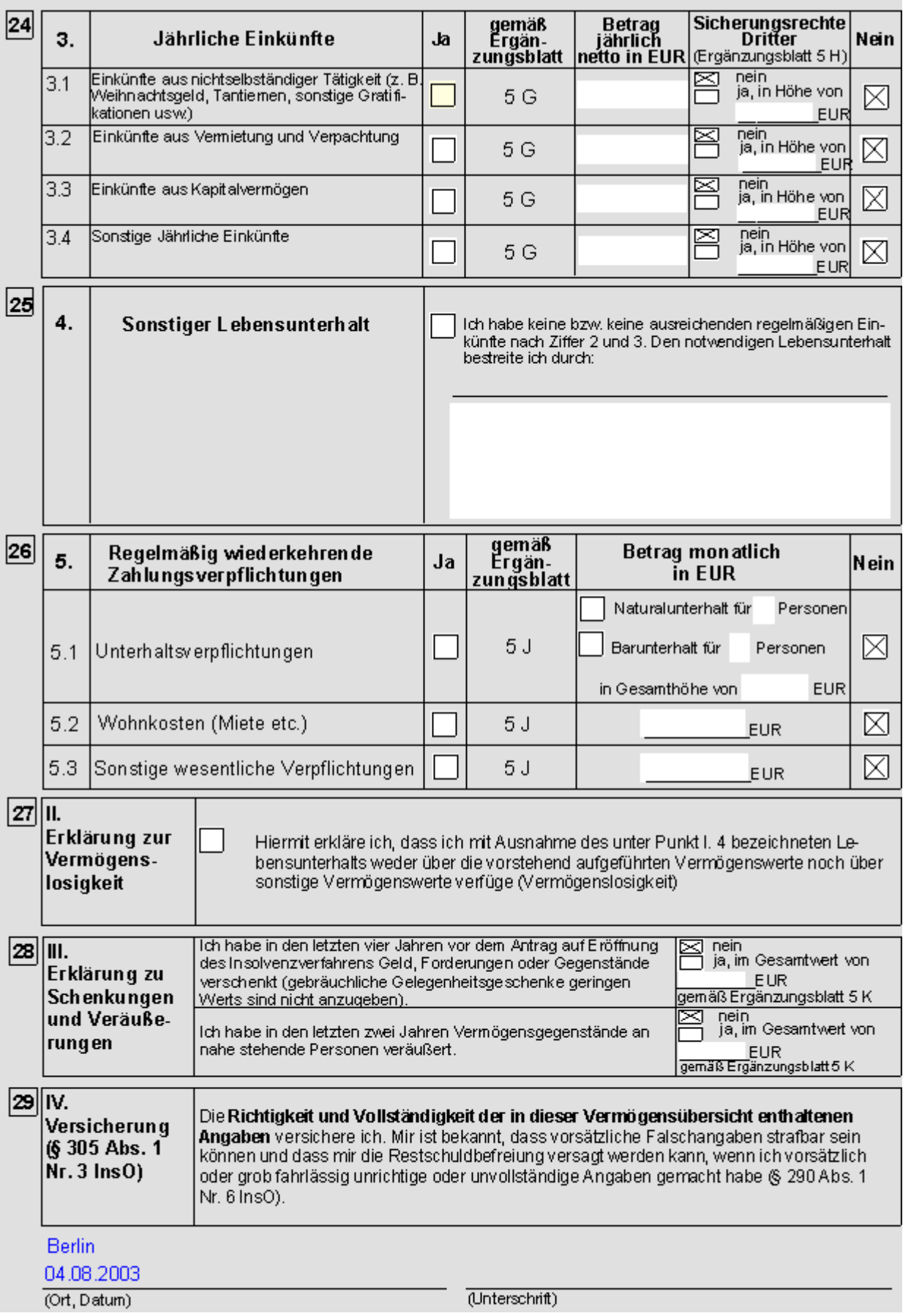

Eigenantrag Verbraucherinsolvenz: Vermögensübersicht (Anlage 4), Seite 2 von 2 Antliche Fassung 3/2002

zu 24. Hier werden verschiedene Arten von jährlichenEinkünften aufgelistet.

zu 25. Wenn die Einkünfte des Schuldners nicht ausreichen, um den Lebensunterhalt zu bestreiten markieren Sie dieses Kästchen und tragen Sie in das Textfeld ein, durch welche Zuwendungen der Lebensunterhalt bestritten wird. Bargeldzuwendungen sind mit der monatlichen Durchschnittshöhe anzugeben.

zu 26. Tragen Sie hier soweit gegeben die wiederkehrenden Zahlungsverpflichtungen zusammengefasst ein. Tragen Sie die genauen Daten in das Ergänzungsblatt 5 J ein.

zu 27. Markieren Sie dieses Kästchen, wenn der Schuldner vermögenslos ist. Die Erklärung zur Vermögenslosigkeit kann nur gemacht werden, wenn der Schuldner werder über Vermögen noch über regelmäßige Einkünfte verfügt (hierunter fällt auch Sozialhilfe) und seinen Lebensunterhalt ausschließlich aus den unter Rz. 25 angegebenen Leistungen bestreitet.

zu 28. Wenn der Schuldner in den letzten vier Jahren Vermögensgegenstände oder Geld verschenkt oder in den letzten zwei Jahren Vermögensgegenstände an nahe stehende Personen veräußert hat, ist dies auf dem Ergänzungsblatt 5 K anzugeben. Hier ist in die entsprechenden Felder der Gesamtwert der Schenkungen / Veräußerungen einzutragen.

zu 29. Diese Anlage ist vom Schuldner zu unterzeichnen. Mit der Unterschrift gibt der Schuldner die in RZ. 29 stehende Versicherung ab.

<span id="page-19-0"></span>Seite 9

<span id="page-19-1"></span>**Anlage 5**

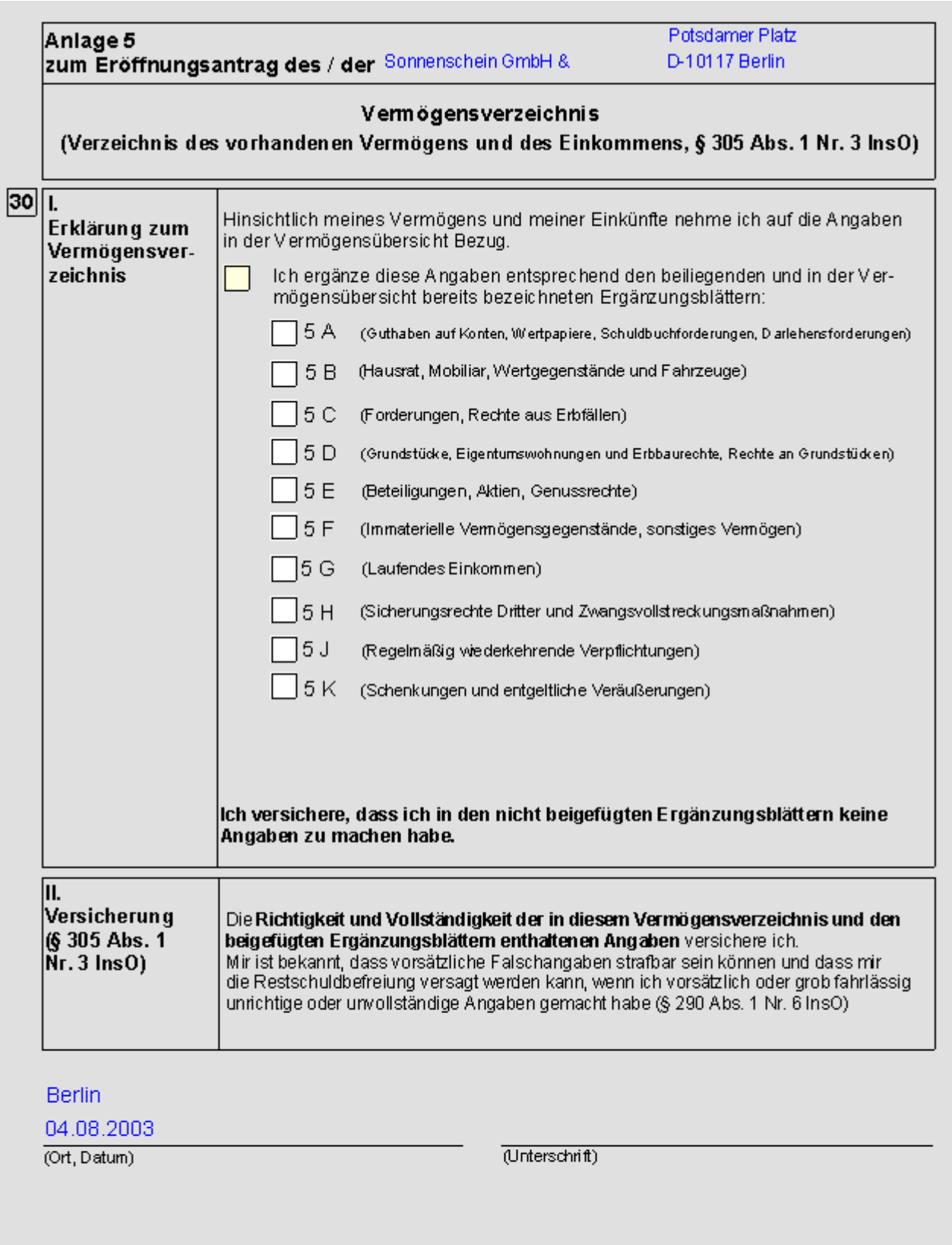

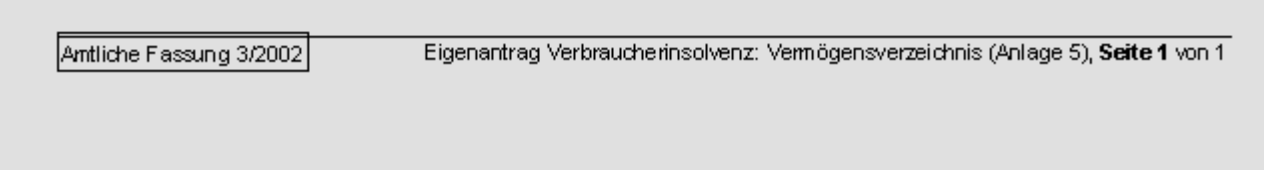

zu 30. Kreuzen Sie hier an, welche Ergänzungsblätter der Vermögensübersicht beigefügt werden. Es müssen nur die Ergänzungsblätter beigefügt werden, auf die in der Vermögensübersicht Bezug genommen wird.

Das Vermögensverzeichnis ist vom Schuldner zu unterschreiben. Mit der Unterschrift versichert der Schuldner die Richtigkeit und Vollständigkeit der im Vermögensverzeichnis und den Ergänzungsblättern gemachten Angaben.

<span id="page-22-0"></span>Seite 10

# <span id="page-22-1"></span>**Ergänzungsblatt 5 A**

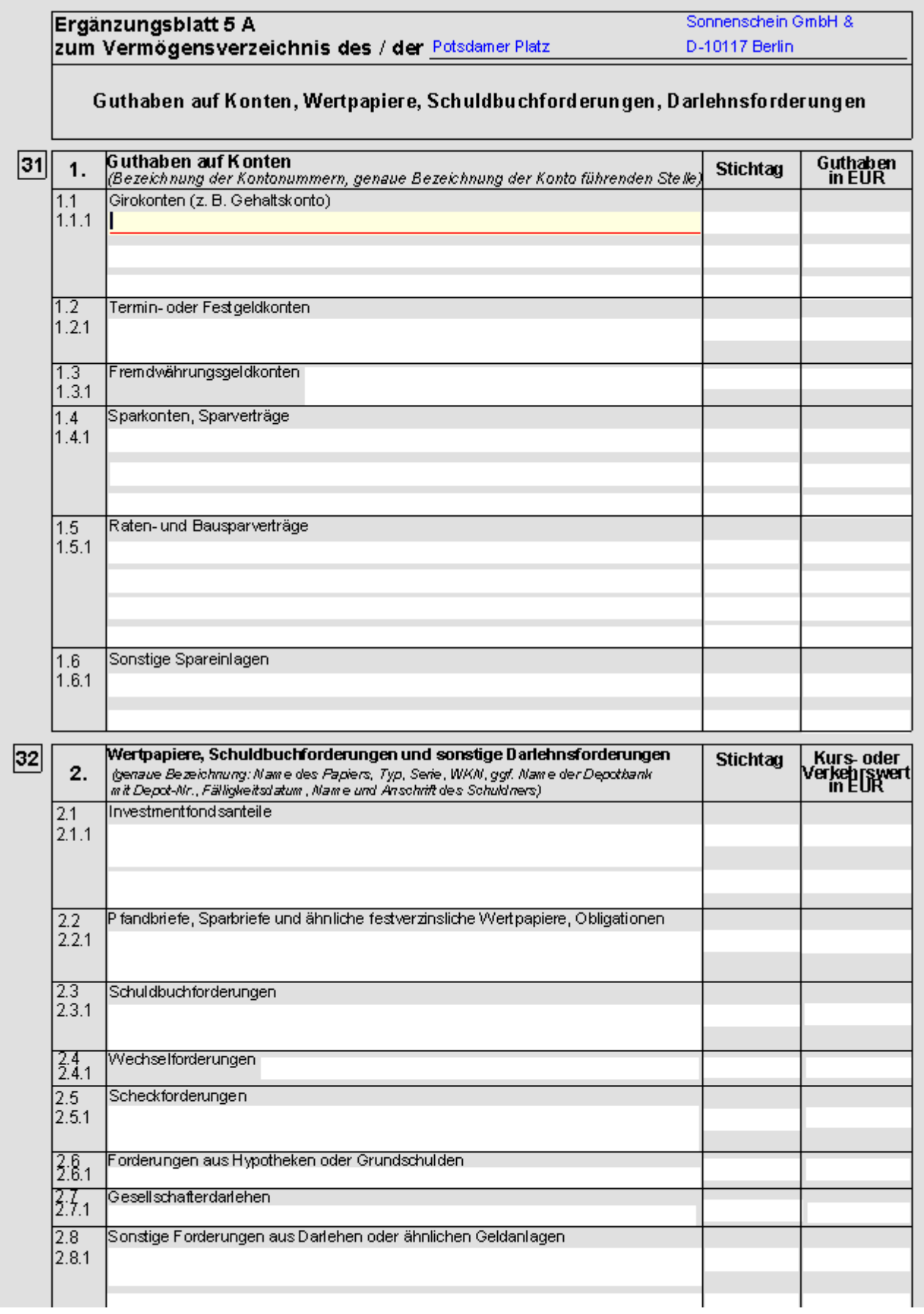

#### **RA-MICRO**

Antrag auf Eröffnung des Insolvenzverfahrens/Antrag auf Eröffnung des Insolvenzverfahrens § 305 InsO

 $\overline{\phantom{a}}$ Amtliche Fassung 3/2002 Eigenantrag Verbraucherins olvenz: Ergänzungsblatt 5 A zum Vermögensverzeichnis, Seite 1 von 1

zu 31. Geben Sie hier zunächst den genauen Namen des kontoführenden Kreditinstituts. Tragen Sie sodann die genaue Kontonummer und bei 1.1 bis 1.6 die Art des Kontos ein. Bei Termin-, Tagegeld- oder Festgeldkonten sowie bei Sparbüchern und Ratensparverträgen ist zusätzlich der genaue Zeitpunkt der Fälligkeit der Einlagen anzugeben.

zu 32. Geben Sie hier an, ob der Schuldner Wertpapiere besitzt, oder ob ihm offene Scheck-, Wechsel oder Darlehensforderungen zustehen. Einzutragen ist die genaue Bezeichnung: Name des Papiers, Typ, Serie, Wertpapierkennnummer, ggf. Name der Depotbank mit Depot-Nr., Fälligkeitsdatum, Name und Anschrift des Schuldners. Aktien sind als Beteiligungen an Kapitalgesellschaften im Ergänzungsblatt 5 E aufzuführen.

<span id="page-25-0"></span>Seite 11

# <span id="page-25-1"></span>**Ergänzungsblatt 5 B**

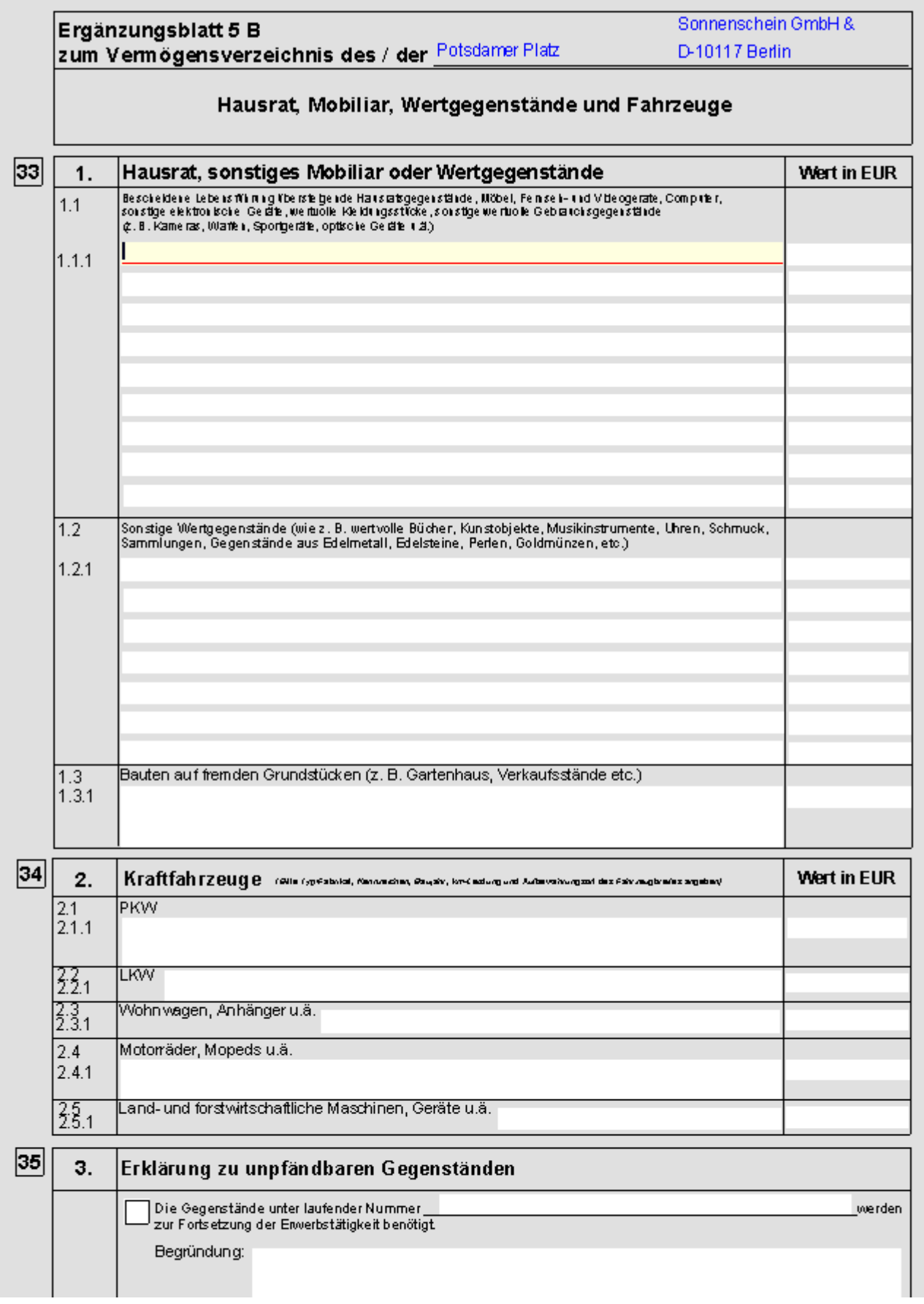

#### **RA-MICRO**

Antrag auf Eröffnung des Insolvenzverfahrens/Antrag auf Eröffnung des Insolvenzverfahrens § 305 InsO

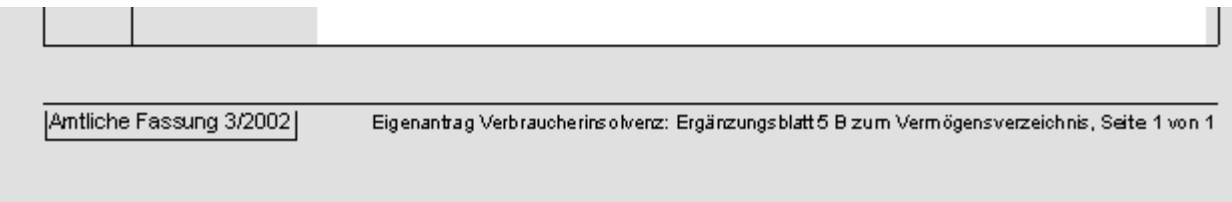

zu 33. Geben Sie hier die wertvollen Hausratgegenstände (z. B.: höherwertige Stereoanlagen, Computer und Fernsehgeräte), Kleidungsstücke (z. B.: echte Pelze), Sportgeräte an, die sich im Besitz des Schuldners befinden. Auf die Eigentumsverhältnisse ist ggf. im Ergänzungsblatt 5 H einzugehen. Geben Sie auch das ungefähre Alter sowie den Neupreis der Sachen an.

zu 34. Geben Sie hier alle Kraftfahrzeuge an, die sich dauerhaft im Besitz des Schuldners befinden. Ggf. ist auf den gesonderten Aufbewahrungsort des Kraftfahrzeugbriefs hinzuweisen. Auf die Eigentumsverhältnisse ist ggf. im Ergänzungsblatt 5 H einzugehen.

zu 35. Wenn oben aufgeführte Gegenstände zur Fortsetzung der Erwerbstätigkeit benötigt werden, kann dies hier angegeben werden.

<span id="page-28-0"></span>Seite 12

# <span id="page-28-1"></span>**Ergänzungsblatt 5 C**

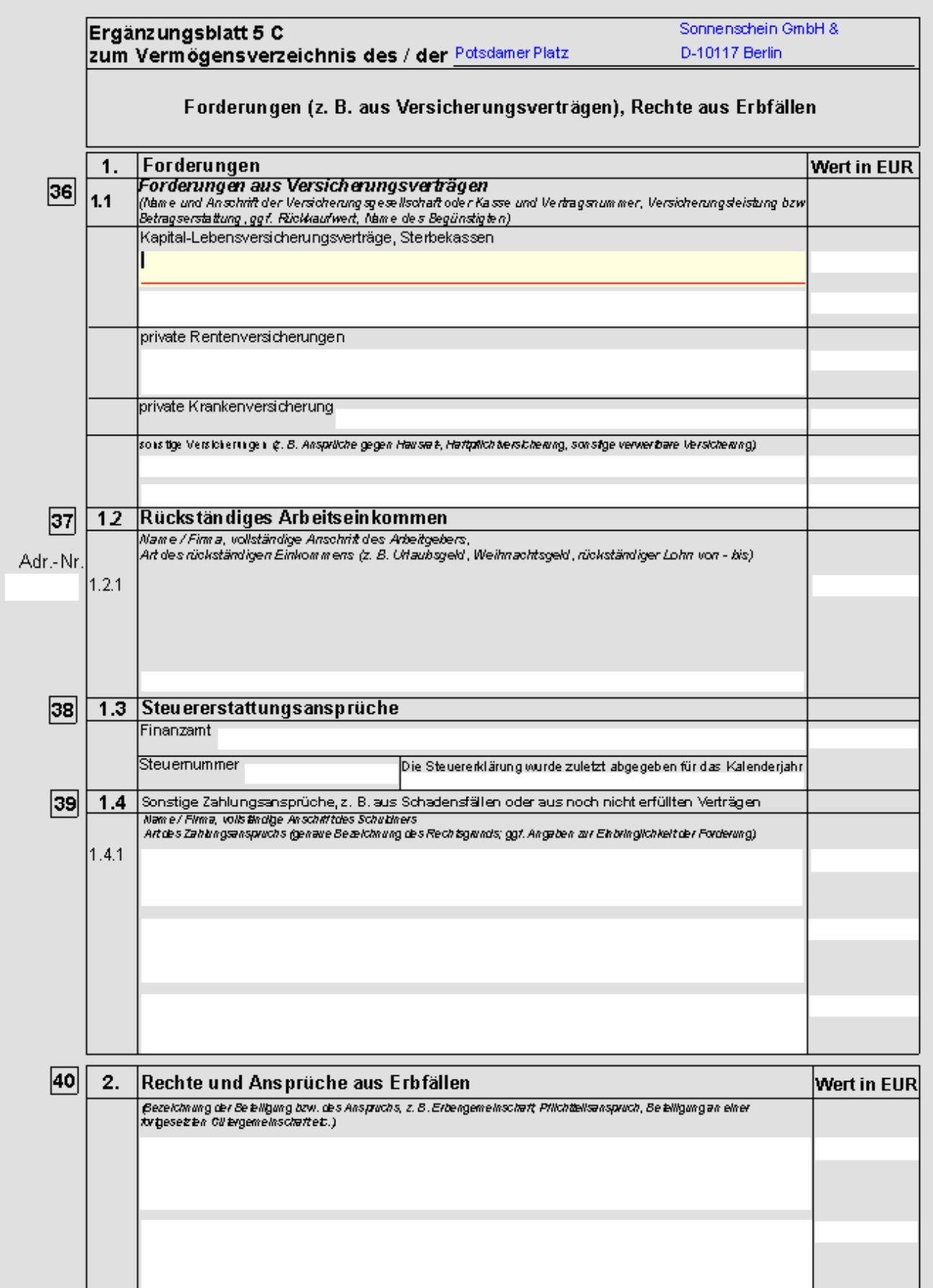

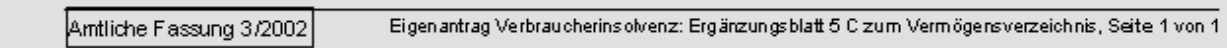

zu 36. Soweit der Schuldner Lebens- Berufsunfähigkeits- oder Rentenversicherungen abgeschlossen hat, besteht regelmäßig, auch wenn die Versicherungsleistung noch nicht fällig ist, ein Anspruch auf Auszahlung des Rückkaufswertes bei Auflösung des Versicherungsvertrages. Im übrigen können Forderungen wegen Beitragsrückerstattungen oder Erstattungsansprüchen aus Haftpflicht-, Hausrat- oder Krankenversicherung bestehen. Tragen Sie hier Name und Anschrift der Versicherungsgesellschaft sowie die Vertragsnummer, und die Art der bestehenden Forderung ein.

zu 37. Soweit dem Schuldner noch Ansprüche gegen seinen früheren oder derzeitigen Arbeitgeber hat, die nicht als laufende Einkünfte im Ergänzungsblatt 5 G anzugeben sind, geben Sie hier die vollständige Anschrift des Arbeitgebers und die Art des rückständigen Einkommens an. Wenn die Adresse schon unter einer RA-MICRO Adressnummer gespeichert ist können Sie auch diese eingeben. Die zugehörige Adresse wird dann vom Programm eingesetzt.

zu 38. Geben Sie hier sowohl bereits durch Bescheid festgestellte als auch solche Steuererstattungsansprüche an, mit denen auf Grund einer abgegebenen Steuererklärung gerechnet wird.

zu 39. Geben Sie hier alle sonstigen Zahlungsansprüche an, die nicht bereits in einer anderen Rubrik erfasst werden, wie z. B. der Anspruch auf Rückzahlung einer Mietkaution. Machen Sie gegebenenfalls Angaben zur Erbringlichkeit der Forderung, wenn z. B. der Zahlungsanspruch vom Gegner bestritten wird.

zu 40. Soweit dem Schuldner nach einem Erbfall Rechte als Erbe, Miterbe oder Pflichtteilsberechtigtem zustehen, geben Sie dies hier an, auch wenn die Rechtsnachfolge noch ungeklärt ist.

<span id="page-31-0"></span>Seite 13

# <span id="page-31-1"></span>**Ergänzungsblatt 5 D**

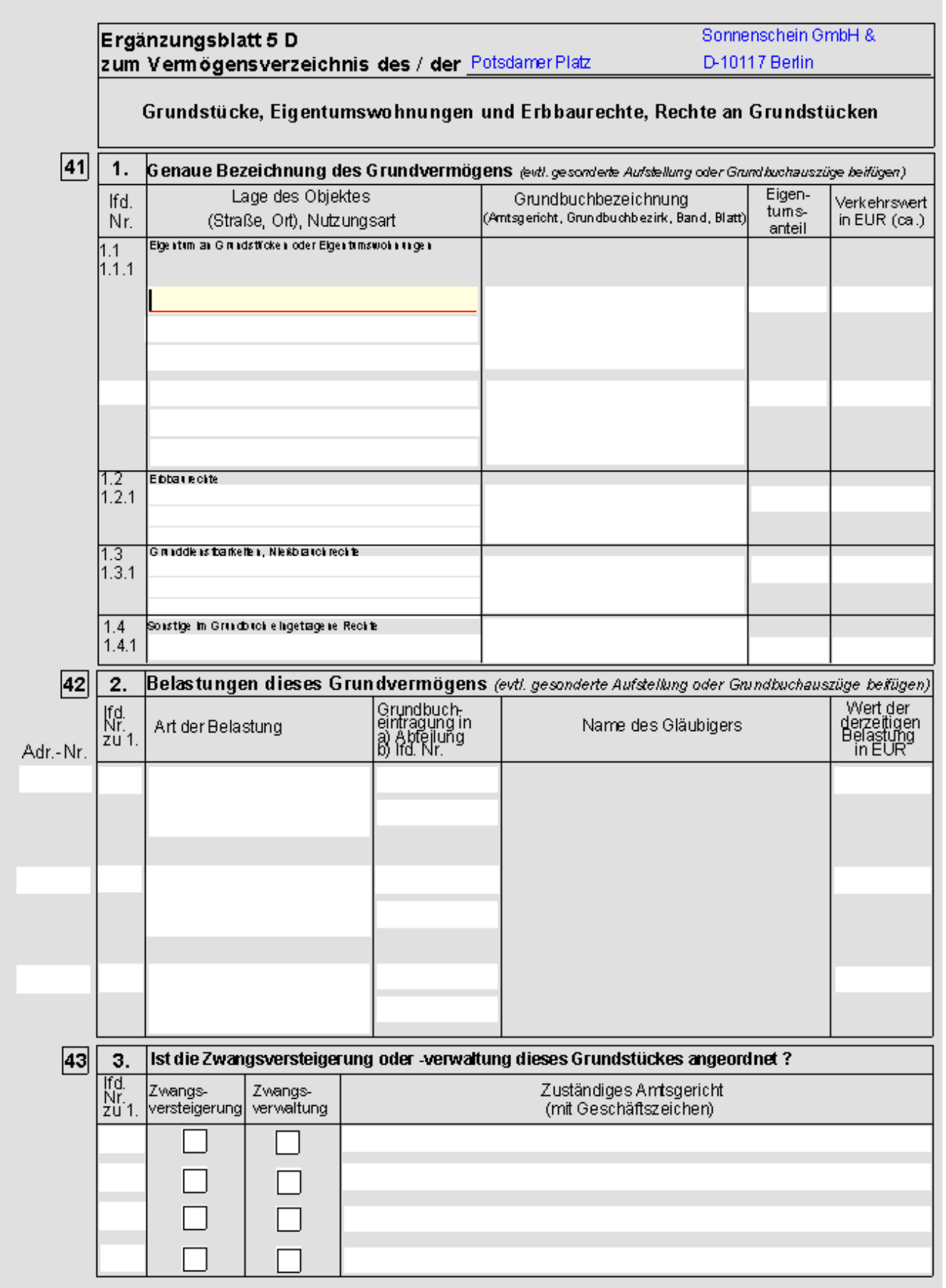

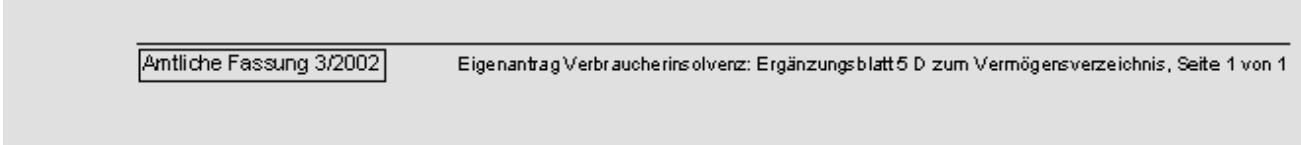

zu 41. Geben Sie hier zunächst Lage und Nutzungsart des Grundbesitzes, bzw. die Art des Rechtes am Grundstück an. Tragen Sie die genaue Grundbuchbezeichnung ein oder fügen Sie einen vollständigen, aktuellen Grundbuchauszug bei.

zu 42. Sofern Belastungen des Grundstücks bestehen tragen Sie hier die Art der Belastung, die Grunbuchabteilung und die laufende Nr. ein.

zu 43. Wenn die Zwangsversteigerung des Grundvermögens betrieben oder die Zwangsverwaltung angeordnet wird kreuzen Sie hier das entsprechende Kästchen an und tragen das zuständige Amtsgericht mit Geschäftszeichen ein.

<span id="page-34-0"></span>Seite 14

# <span id="page-34-1"></span>**Ergänzungsblatt 5 E**

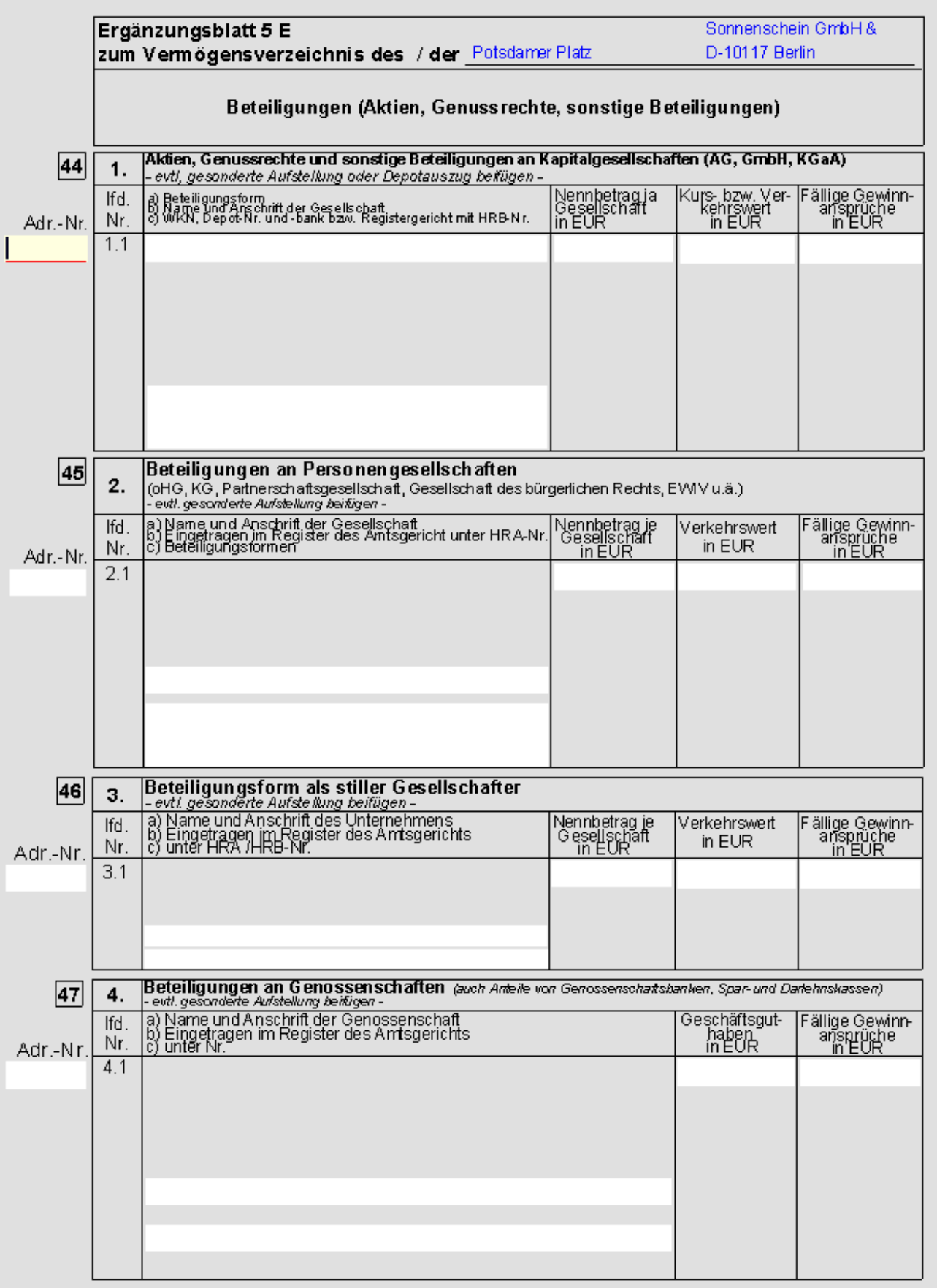

Eigenantrag Verbraucherins olvenz: Ergänzungsblatt 5 E zum Vermögens verzeichnis, Seite 1 von 1 Amtliche Fassung 3/2002

zu 44. Geben Sie hier die Beteiligungsform (z. B.: Akte) an der Kapitalgesellschaft, Name und Anschrift der Gesellschaft sowie - wenn vorhanden - die Wertpapierkennnummer und ggf. die Depot-Nr. und den Namen der Depotbank ein. Bei GmbH-Beteiligungen sind Registergericht und HRB-Nr. anzugeben.

zu 45. Wenn der Schuldner Gesellschafter einer OHG, PartG, EWIV, GbR oder KG ist, sind hier Name und Anschrift der Gesellschaft (ggf. RA-MICRO Adr.-Nr.), das zuständige Registergericht mit HRA-Nr. und die Beteiligungsform einzugeben.

zu 46. Wenn der Schuldner als sog. stiller Gesellschafter beteiligt ist geben Sie hier Name und Anschrift der Gesellschaft, Registergericht und Registernummer ein.

zu 47. Hier Sind Name und Anschrift der Genossenschaft(sbank)(ggf. RA-MICRO Adr.-Nr.), das Registergericht und die Registernummer einzugeben.

<span id="page-37-0"></span>Seite 15

# <span id="page-37-1"></span>**Ergänzungsblatt 5 F**

### **RA-MICRO**

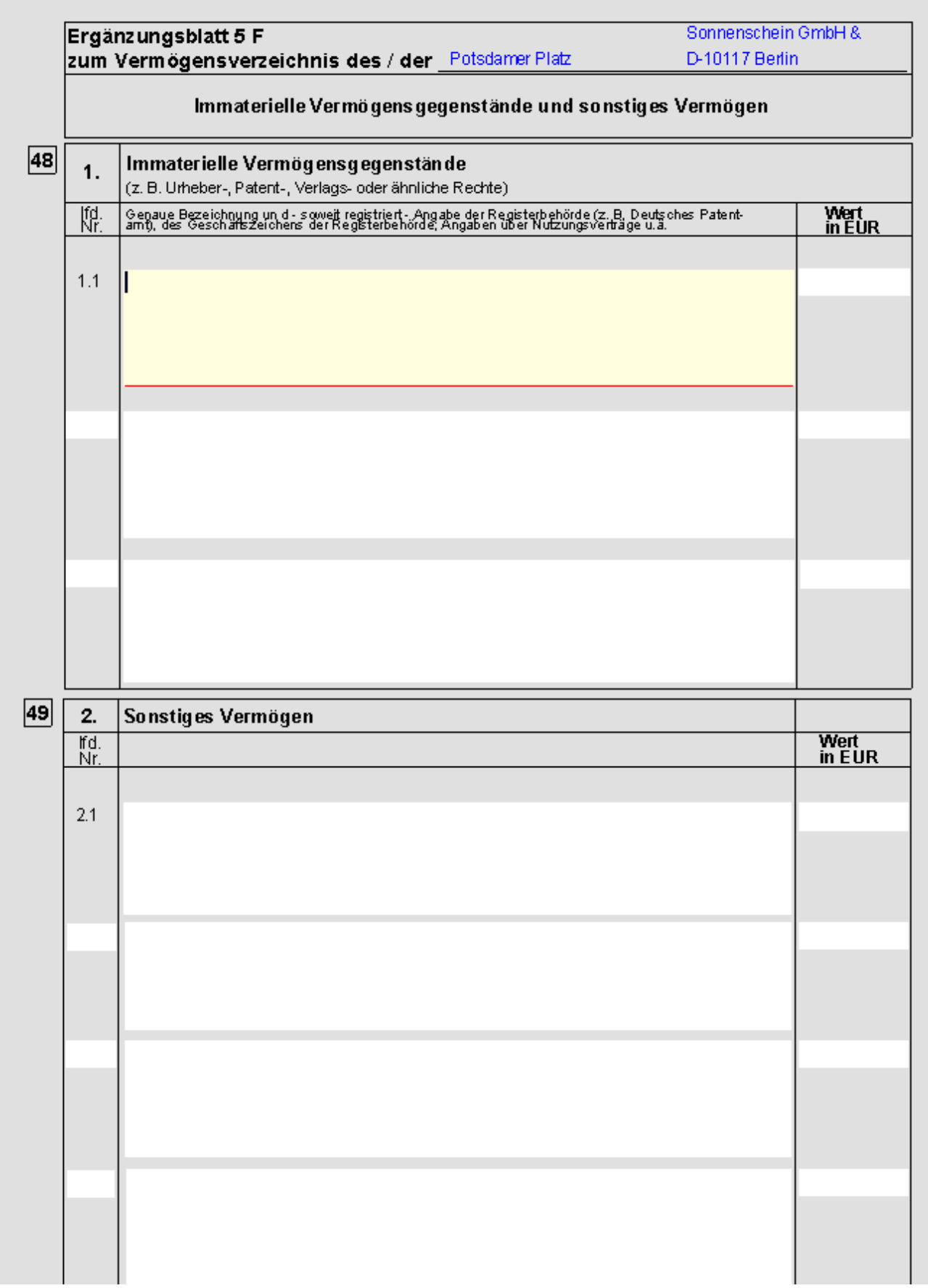

#### **RA-MICRO**

Antrag auf Eröffnung des Insolvenzverfahrens/Antrag auf Eröffnung des Insolvenzverfahrens § 305 InsO

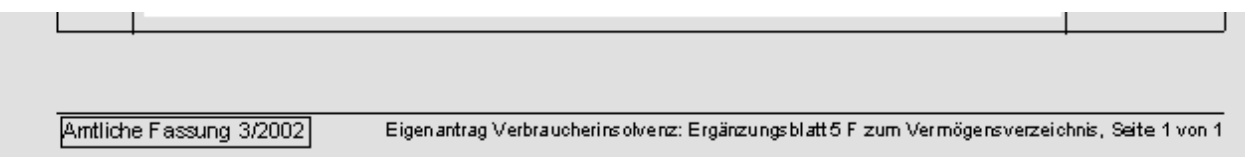

zu 48. Geben Sie hier alle immateriellen Vermögensgegenstände (z. B.: Patent- oder Urheberrechte) mit ihrer genauen Bezeichnung und ggf. die Registerbehörde ein. Machen Sie auch Angaben über Nutzungsverträge.

zu 49. Hier geben Sie Vermögen des Schuldners an, das nicht bereits in einer anderen Rubrik erfragt wurde.

<span id="page-40-0"></span>Seite 16

<span id="page-40-1"></span>**Ergänzungsblatt 5 G / Seite 1**

### **RA-MICRO**

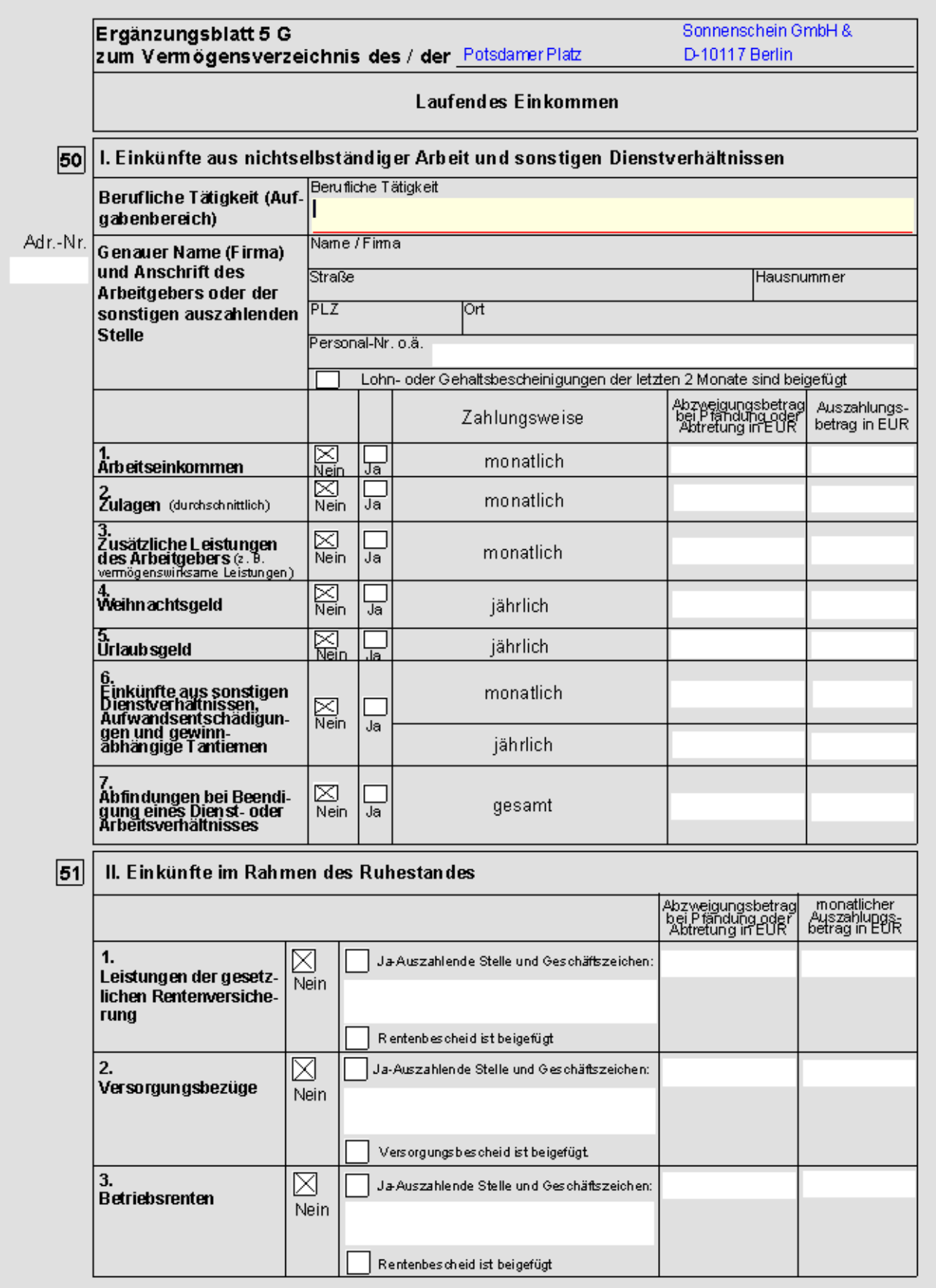

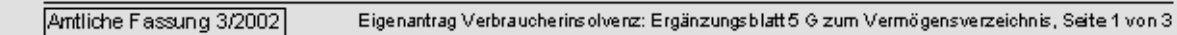

zu 50. Geben Sie hier die genaue Bezeichnung der ausgeführten Tätigkeit ein. Geben Sie hier Name und Anschrift des Arbeitgebers und ggf. die Personalnummer ein. Wenn als Beleg für die Angaben Gehaltsbescheinigungen der letzten zwei Monate beigefügt werden, kreuzen Sie dies hier an. Tragen Sie hier das monatliche Einkommen und die sonstigen Leistungen / Zuwendungen des Arbeitgebers ein. Unter Abzweigungsbetrag tragen sie den Betrag ein, der aufgrund von Pfändungen / Lohnabtretungen einbehalten wird. Unter Auszahlungsbetrag tragen Sie den Nettobetrag also abzüglich aller Steuern, Abgaben und Abzweigungen ein.

zu 51. Wenn Altersrente, Ruhestandsbezüge oder rentenähnliche Leistungen bezogen werden, tragen Sie diese hier ein. Werden Beträge aufgrund von Pfändungen / Abtretungen einbehalten tragen Sie die Höhe dieser Beträge unter Abzweigungsbetrag ein. Unter Auszahlungsbetrag geben Sie den Nettobetrag ein.

<span id="page-43-0"></span>Seite 17

<span id="page-43-1"></span>**Ergänzungsblatt 5 G / Seite 2**

×

Antrag auf Eröffnung des Insolvenzverfahrens/Antrag auf Eröffnung des Insolvenzverfahrens § 305 InsO

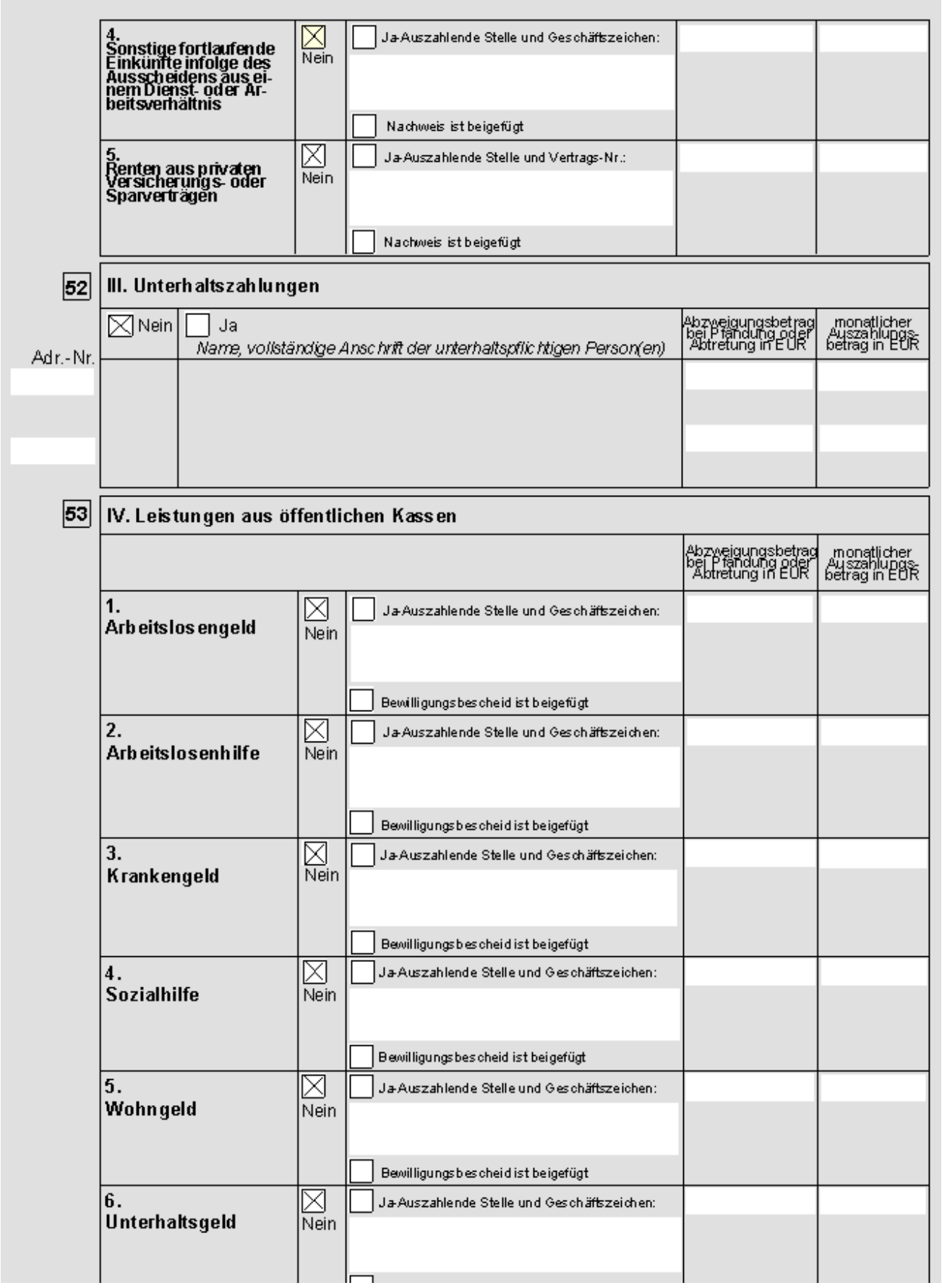

۰

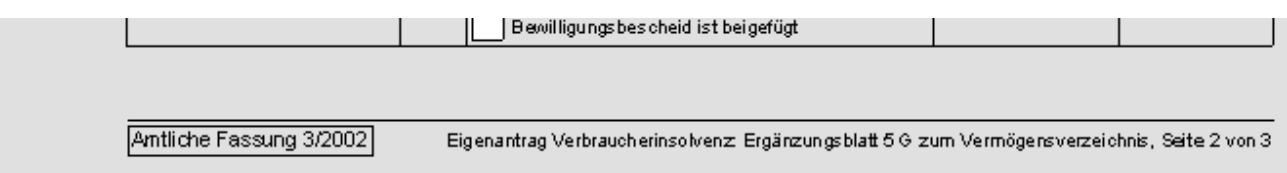

zu 52. Sofern laufende Unterhaltszahlungen bezogen werden, sind hier Name und Anschrift der unterhaltpflichtigen Person(en) sowie die Höhe des Unterhalts einzugeben. Werden Beträge aufgrund von Abtretungen / Pfändungen einbehalten sind diese unter Abzweigungsbetrag einzutragen.

zu 53. Tragen Sie hier alle regelmäßigen Leistungen aus öffentlichen Kassen, insbesondere Arbeitslosengeld und Sozialleistungen ein. Geben Sie die auszahlende Stelle und unter monatlicher Auszahlungsbetrag die Höhe der Leistungen an. Unter Abzeigungsbetrag geben Sie die Aufgrund von Abtretungen / Pfändungen einbehaltenen Beträge ein.

<span id="page-46-0"></span>Seite 18

<span id="page-46-1"></span>**Ergänzungsblatt 5 G / Seite 3**

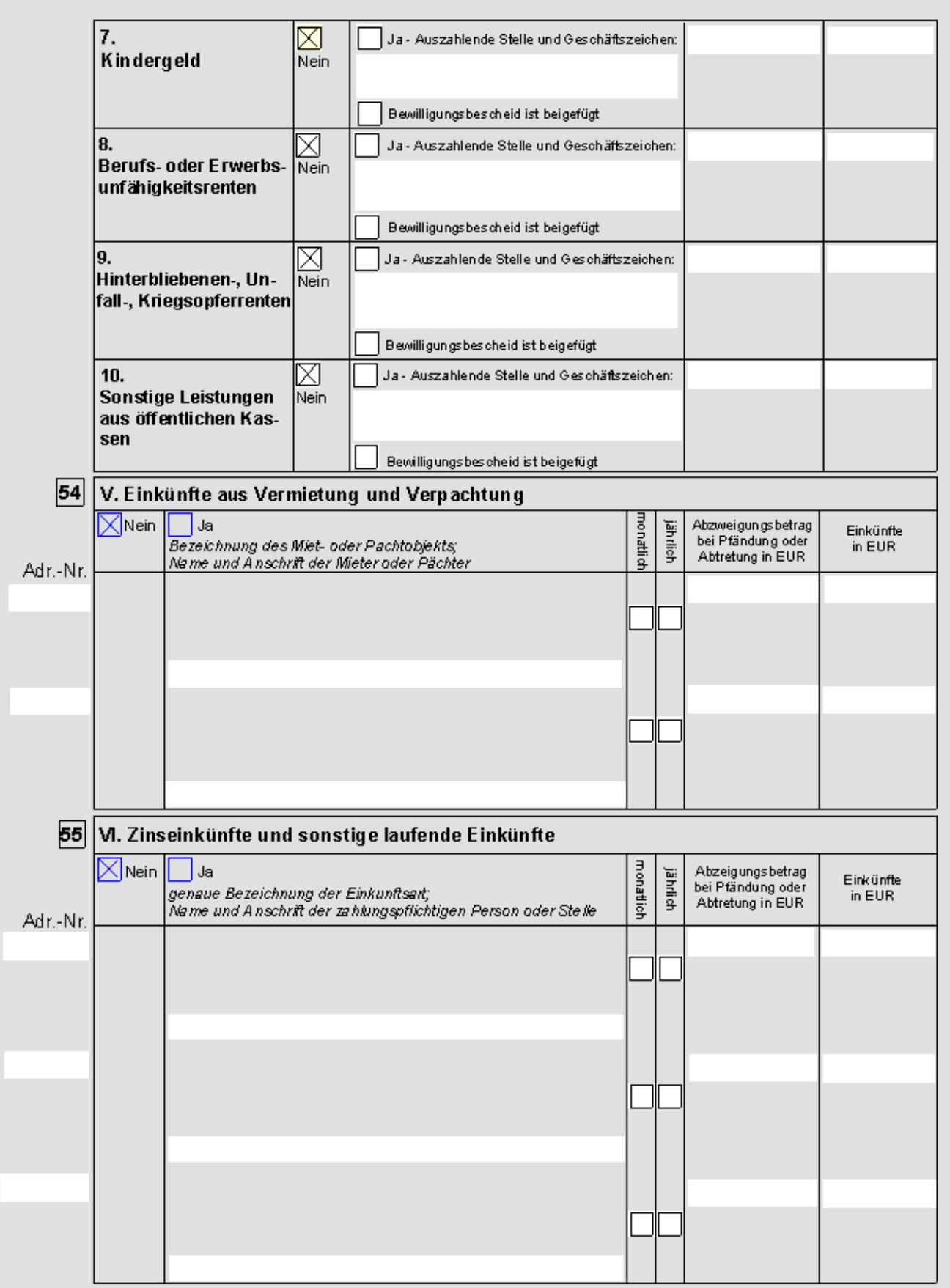

Antliche Fassung 3/2002 Eigen antrag Verbraucherins olvenz: Ergänzungs blatt 5 G zum Vermögens verzeichnis, Seite 3 von 3

zu 54. Wenn der Schuldner Einkünfte aus der Vermietung / Verpachtung von Grundstücken / Sachen hat kreuzen Sie das hier an und tragen Sie die Bezeichnung des Mietobjekts und die Anschrift des / der Mieter ein. Die Einkünfte tragen Sie als monatliche bzw. jährliche Gesamtbruttomiete ein.

zu 55. Geben Sie hier den ungefähren Jahres- oder Monatsbetrag der Zinseinkünfte ein. Außerdem können Sie hier sonstige laufende Einkünfte angeben, die nicht unter einer anderen Rubrik erfasst sind.

<span id="page-49-0"></span>Seite 19

# <span id="page-49-1"></span>**Ergänzungsblatt 5 H**

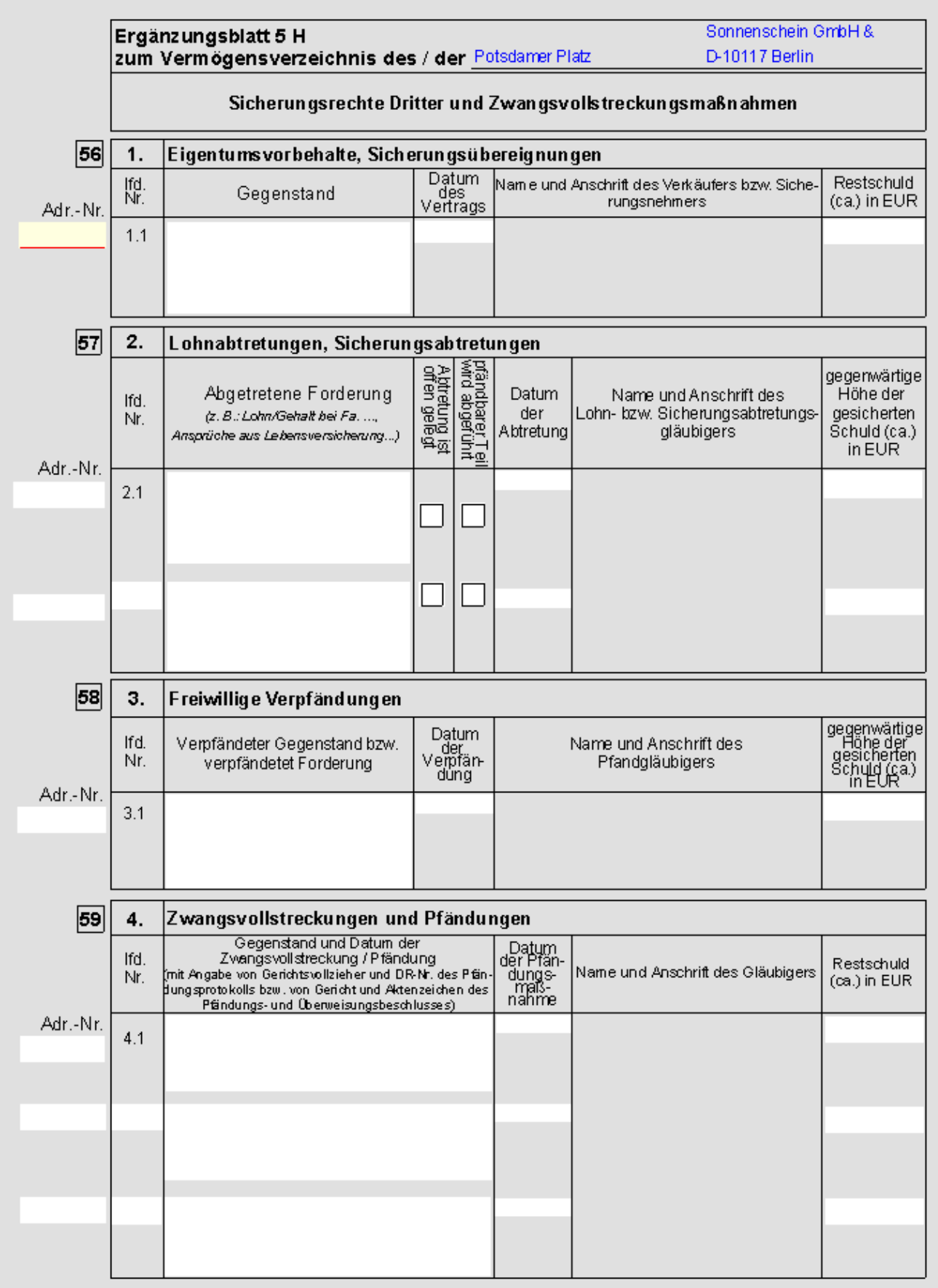

Amtliche Fassung 3/2002 Eigenantrag Verbraucherins olvenz: Ergänzungsblatt 5 H zum Vermögensverzeichnis, Seite 1 von 1

zu 56. Tragen Sie hier die Gegenstände ein, die der Schuldner unter Eigentumsvorbehalt erworben oder zu Sicherung übereignet hat. den Namen und die Anschrift des Verkäufers bzw. Sicherungsnehmers können Sie entweder nach dem Ausdruck handschriftlich oder durch Eingabe der RA-MICRO Adr.-Nr. eintragen. Geben Sie außerdem die Höhe der Restschuld an.

zu 57. Geben Sie hier an, ob und welche (Lohn)forderungen abgetreten worden sind. Kreuzen Sie an, ob die Abtretung dem Arbeitgeber offen gelegt wurde und ob der pfändbare Teil des Einkommens abgeführt wird. Name und Anschrift des Gläubigers können Sie handschriftlich oder durch Eingabe der RA-MICRO Adr.-Nr. eintragen. Tragen Sie außerdem die gegenwärtige Höhe der gesicherten Schuld ein. Die Höhe des Abzweigungsbetrages ergibt sich aus Ergänzungsblatt 5 G.

zu 58. Wenn Gegenstände freiwillig verpfändet wurden tragen Sie dies hier ein. Name und Anschrift des Gläubigers tragen Sie handschriftlich oder durch Eingabe der RA-MICRO Adr.-Nr. ein. geben Sie auch die Höhe der gesicherten Schuld an. Nähere angaben zum Wert des Sicherungsgegenstandes machen Sie im Ergänzungsblatt 5 B.

zu 59. Geben Sie hier im einzelnen an, ob Gegenstände im Wege der Zwangsvollstreckung vom Gerichtsvollzieher gepfändet wurden, oder ob Lohn oder sonstige Forderung durch Pfändungs- und Überweisungsbeschluss gepfändet wurden.

<span id="page-52-0"></span>Seite 20

# <span id="page-52-1"></span>**Ergänzungsblatt 5 J**

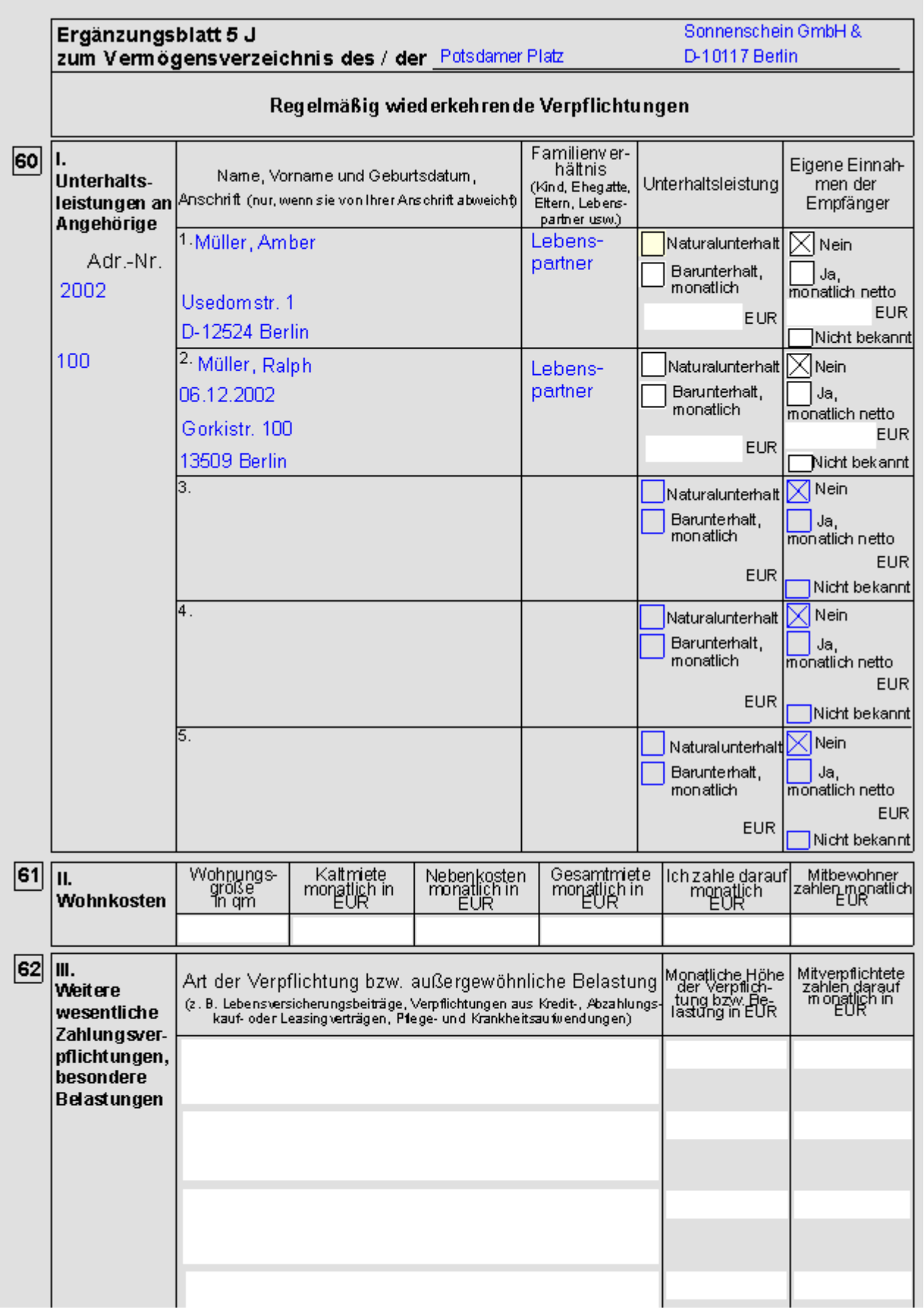

 $\overline{\phantom{a}}$ 

#### **RA-MICRO**

Antrag auf Eröffnung des Insolvenzverfahrens/Antrag auf Eröffnung des Insolvenzverfahrens § 305 InsO

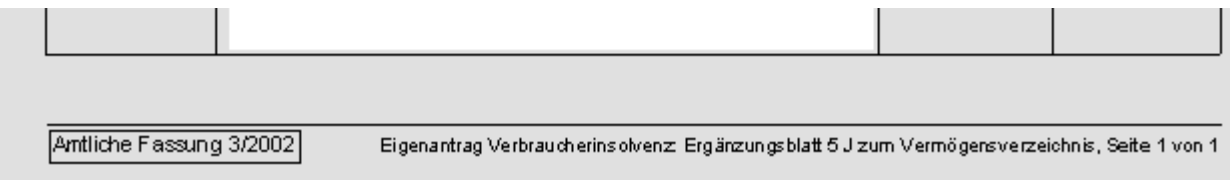

zu 60. Die Angaben in dieser Rubrik werden von RA-MICRO aus der Schuldnerakte übernommen. Tragen Sie die erforderlichen Angaben dort ein. Sie können hier noch Art und Höhe des Unterhalts sowie eigene Einnahmen der Unterhaltsberechtigten eingeben.

zu 61. Geben Sie hier die Wohnkosten des Schuldners ein.

zu 62. Tragen Sie hier weitere Zahlungsverpflichtungen ein, die nicht unwesentliche Ausgaben im Rahmen der normalen Lebensführung sind.

<span id="page-55-0"></span>Seite 21

# <span id="page-55-1"></span>**Ergänzungsblatt 5 K**

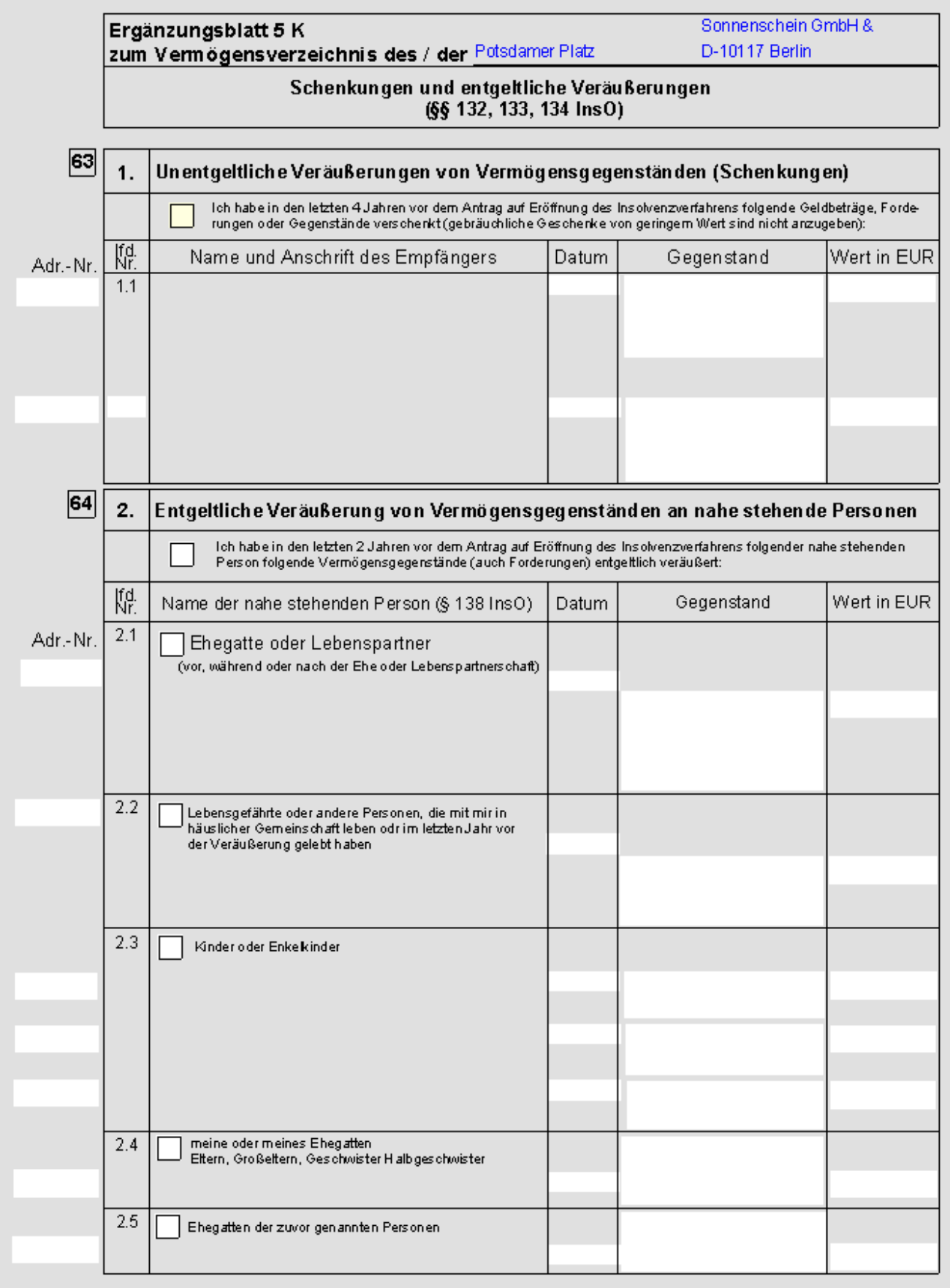

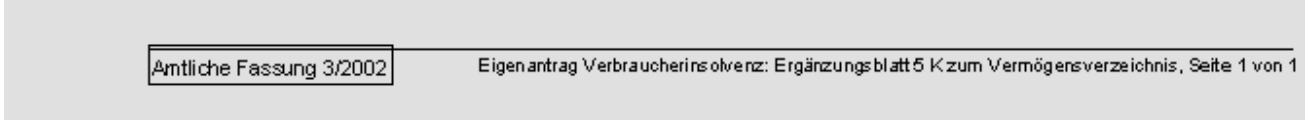

zu 63. Tragen Sie hier ein, ob in den letzten vier Jahren Schenkungen vom Schuldner gemacht wurden. Geben Sie an, was an wen und an welchem Datum verschenkt wurde. Geschenke, die als übliche Gelegenheitsgeschenke anzusehen sind (z. B.: Weihnachtsgeschenke), müssen nicht angegeben werden.

zu 64. Wenn in den letzten zwei Jahren Vermögensgegenstände an nahe stehende Personen veräußert wurden tragen Sie dies hier ein. Den Empfänger der Veräußerung können Sie handschriftlich oder durch Eingabe der RA-MICRO Adr-Nr. eintragen. Geben Sie auch die Bezeichnung des Gegenstandes und dessen Wert sowie das Datum der Veräußerung an.

<span id="page-57-0"></span>Seite 22

### <span id="page-57-1"></span>**Anlage 6**

Diese Seite des Antragsformulars wird am Bildschirm nicht angezeigt. Sie wird vom Programm automatisch mit den in der Schuldnerakte und in den anderen Formularseiten eingetragenen Angaben und den Berechnungsergebnissen (z. B.: Zinssumme) ausgefüllt und je nach Wahl der Druckoptionen ausgedruckt.

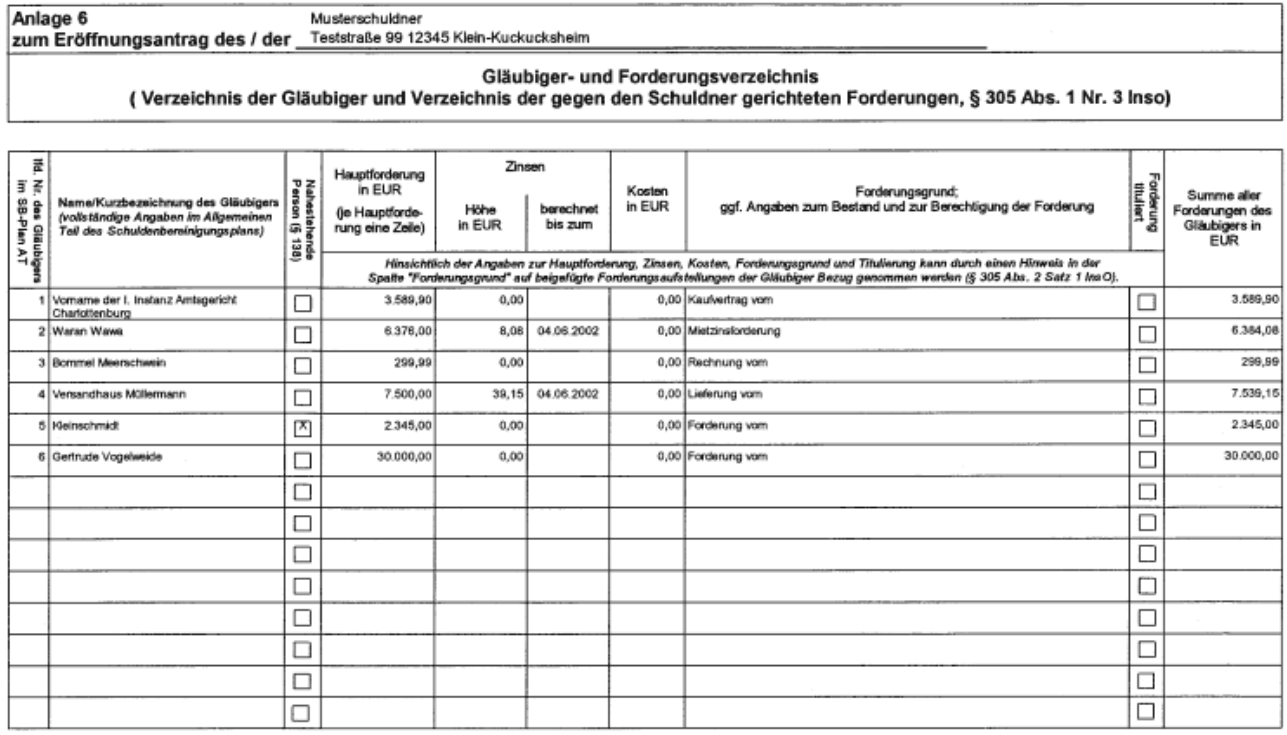

Amtiche Fassung 3/2002

Eigenantrag Verbraucherinsolvenz: Gläubiger- und Forderungsverzeichnis (Anlage 6), Seite 1

 $\frac{a}{a}$ 

### <span id="page-58-0"></span>Seite 23

### <span id="page-58-1"></span>**Anlage 7 / Seite 1**

Diese Seite des Antragsformulars wird am Bildschirm nicht angezeigt. Sie wird vom Programm automatisch mit den in der Schuldnerakte und in den anderen Formularseiten eingetragenen Angaben und den Berechnungsergebnissen (z. B.: Zinssumme) ausgefüllt und je nach Wahl der Druckoptionen ausgedruckt.

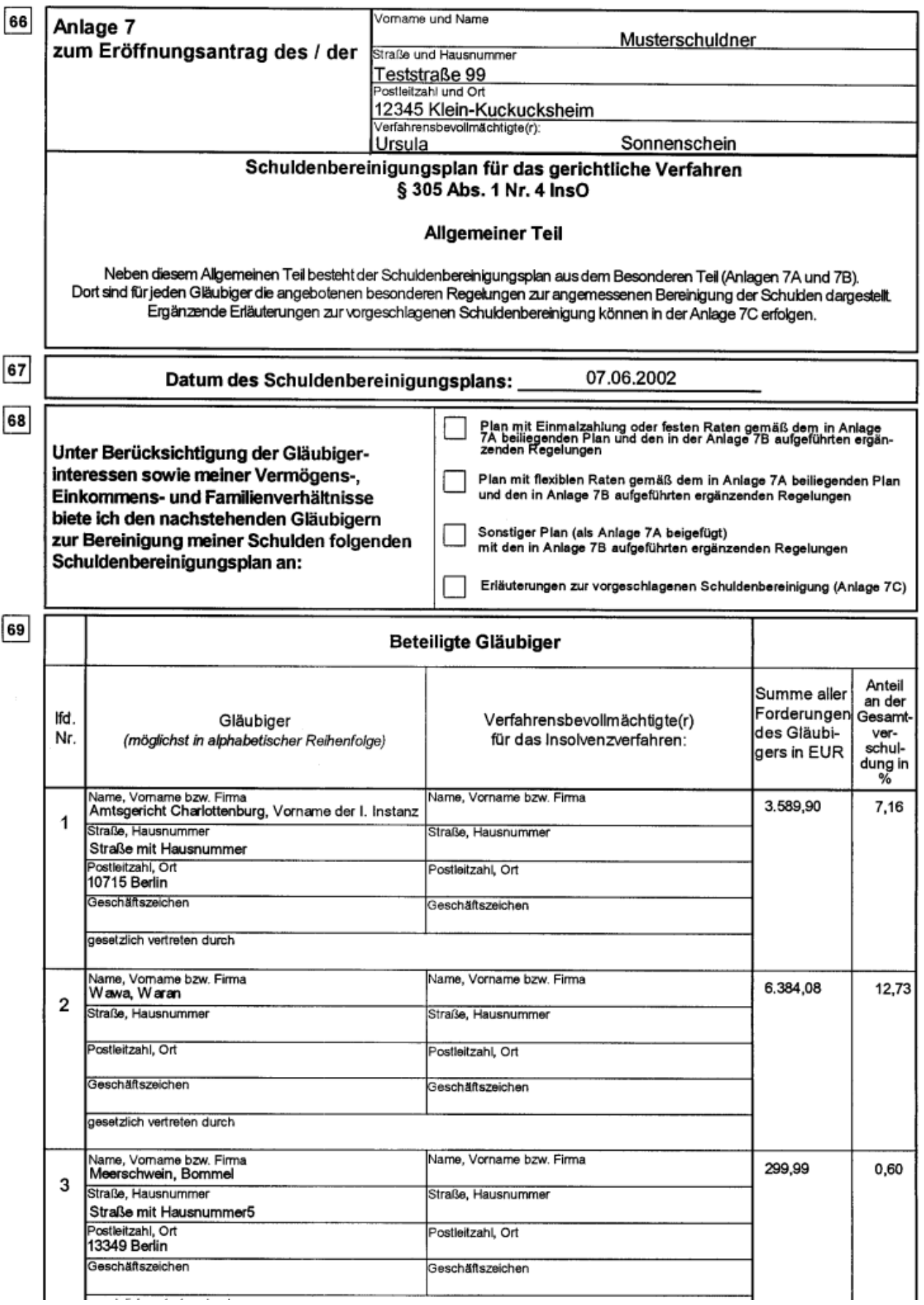

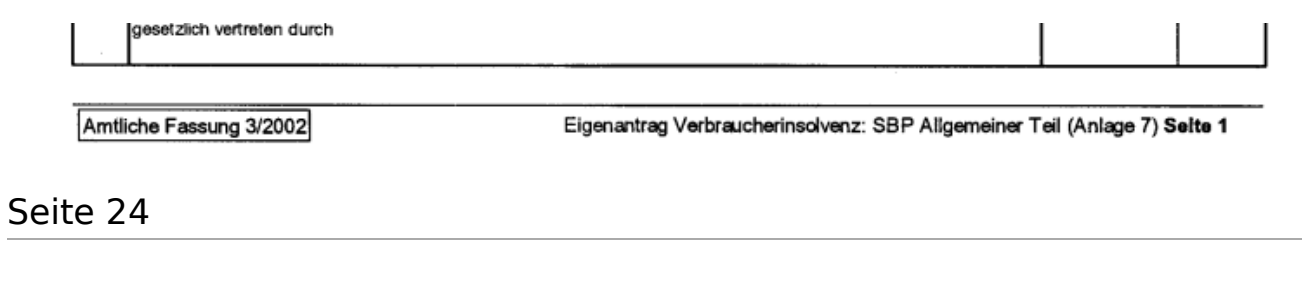

# <span id="page-60-1"></span><span id="page-60-0"></span>**Anlage 7 / Seite 2**

Diese Seite des Antragsformulars wird am Bildschirm nicht angezeigt. Sie wird vom Programm automatisch mit den in der Schuldnerakte und in den anderen Formularseiten eingetragenen Angaben und den Berechnungsergebnissen (z. B.: Zinssumme) ausgefüllt und je nach Wahl der Druckoptionen ausgedruckt.

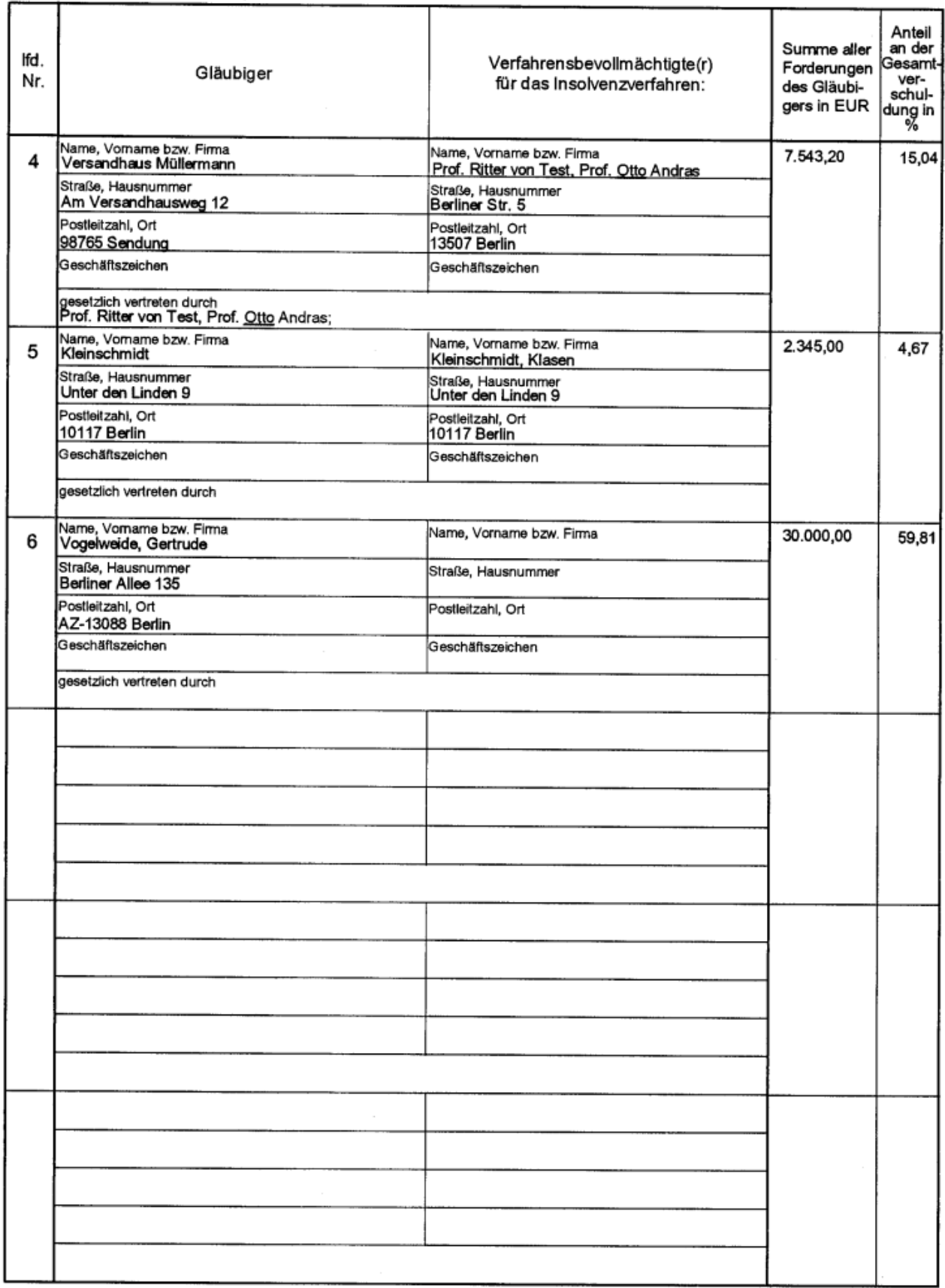

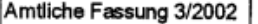

Eigenantrag Verbraucherinsolvenz: SBP Allgemeiner Teil (Anlage 7), Seite  $\overline{2}$ 

In der ersten Spalte werden die beteiligten Gläubiger mit allen erforderlichen Angaben aufgelistet. Diese Angaben werden von RA-MICRO automatisch aus der Schuldnerakte übernommen.

In der zweiten Spalte werden die Verfahrensbevollmächtigten der beteiligten Gläubiger mit allen erforderlichen Angaben aufgelistet. Diese Angaben werden von RA-MICRO automatisch aus der Schuldnerakte übernommen.

In der dritten Spalte werden die Verfahrensbevollmächtigten der beteiligten Gläubiger mit allen erforderlichen Angaben aufgelistet. Diese Angaben werden von RA-MICRO automatisch aus der Schuldnerakte übernommen.

In der letzten Spalte wird der prozentuale Anteil der Summe aller Forderungen des Gläubigers an der Gesamtverschuldung des Schuldners ausgewiesen. Dieser Anteil wird von RA-MICRO automatisch berechnet und eingetragen.

#### <span id="page-62-0"></span>Seite 25

### <span id="page-62-1"></span>**Anlage 7 A / Feste Raten**

Diese Seite des Antragsformulars wird am Bildschirm nicht angezeigt. Sie wird vom Programm automatisch mit den in der Schuldnerakte und in den anderen Formularseiten eingetragenen Angaben und den Berechnungsergebnissen (z. B.: Zinssumme) ausgefüllt und je nach Wahl der Druckoptionen ausgedruckt.

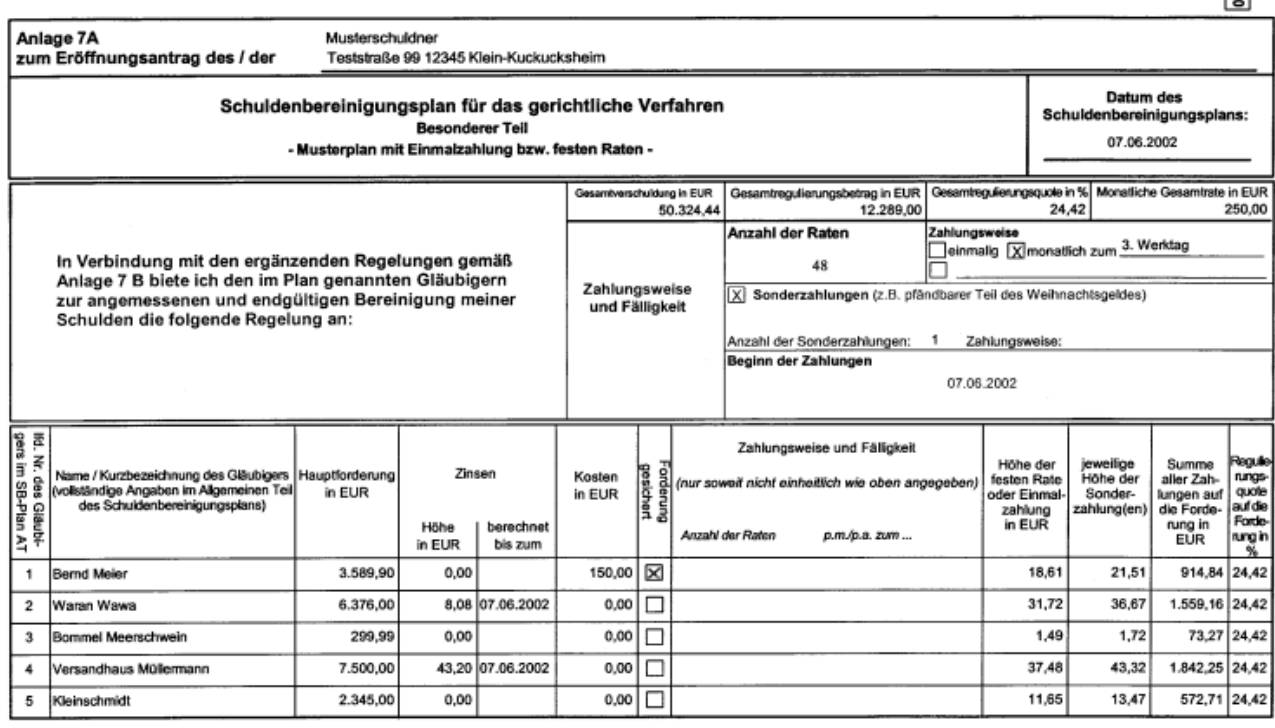

Amtliche Fassung 3/2002

Eigenantrag Verbraucherinsolvenz: SBP Besonderer Teil (Anlage 7 A - feste Raten), Selte 1

 $\Box$ 

Die Regulierungsquote (letzte Spalte) ist der Prozentsatz der Forderung, der am Ende des Schuldenbereinigungsplanes getilgt ist.

### <span id="page-63-0"></span>Seite 26

### <span id="page-63-1"></span>**Anlage 7 A / Flexible Raten**

Diese Seite des Antragsformulars wird am Bildschirm nicht angezeigt. Sie wird vom Programm automatisch mit den in der Schuldnerakte und in den anderen Formularseiten eingetragenen Angaben und den Berechnungsergebnissen (z. B.: Zinssumme) ausgefüllt und je nach Wahl der Druckoptionen ausgedruckt.

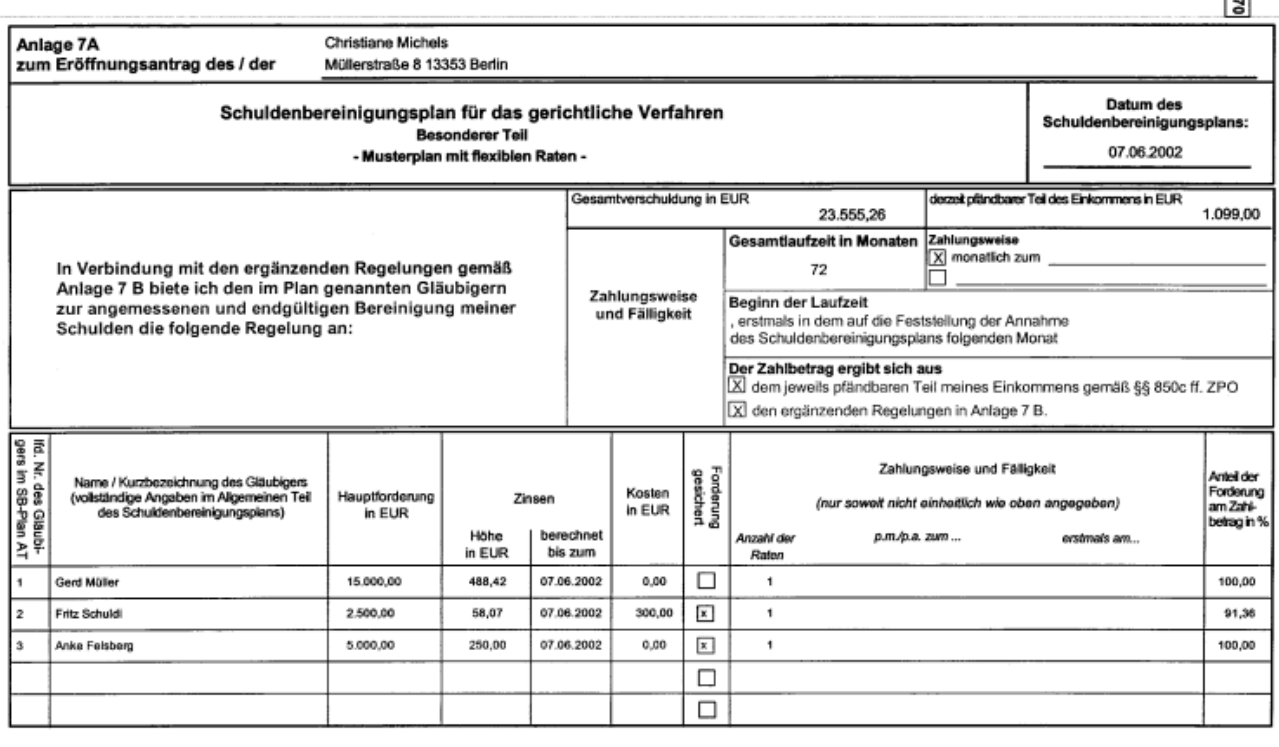

Amtliche Fassung 3/2002

Eigenantrag Verbraucherinsolvenz: SBP Besonderer Teil (Anlage 7 A - flexible Raten), Seite 1

Der Anteil der Forderung am Zahlbetrag (letzte Spalte) ist der Prozentsatz der vom Gesamtzahlbetrag auf die jeweilige Forderung entfällt

<span id="page-64-0"></span>Seite 26

# <span id="page-64-1"></span>**Ergänzungsblatt 7 B**

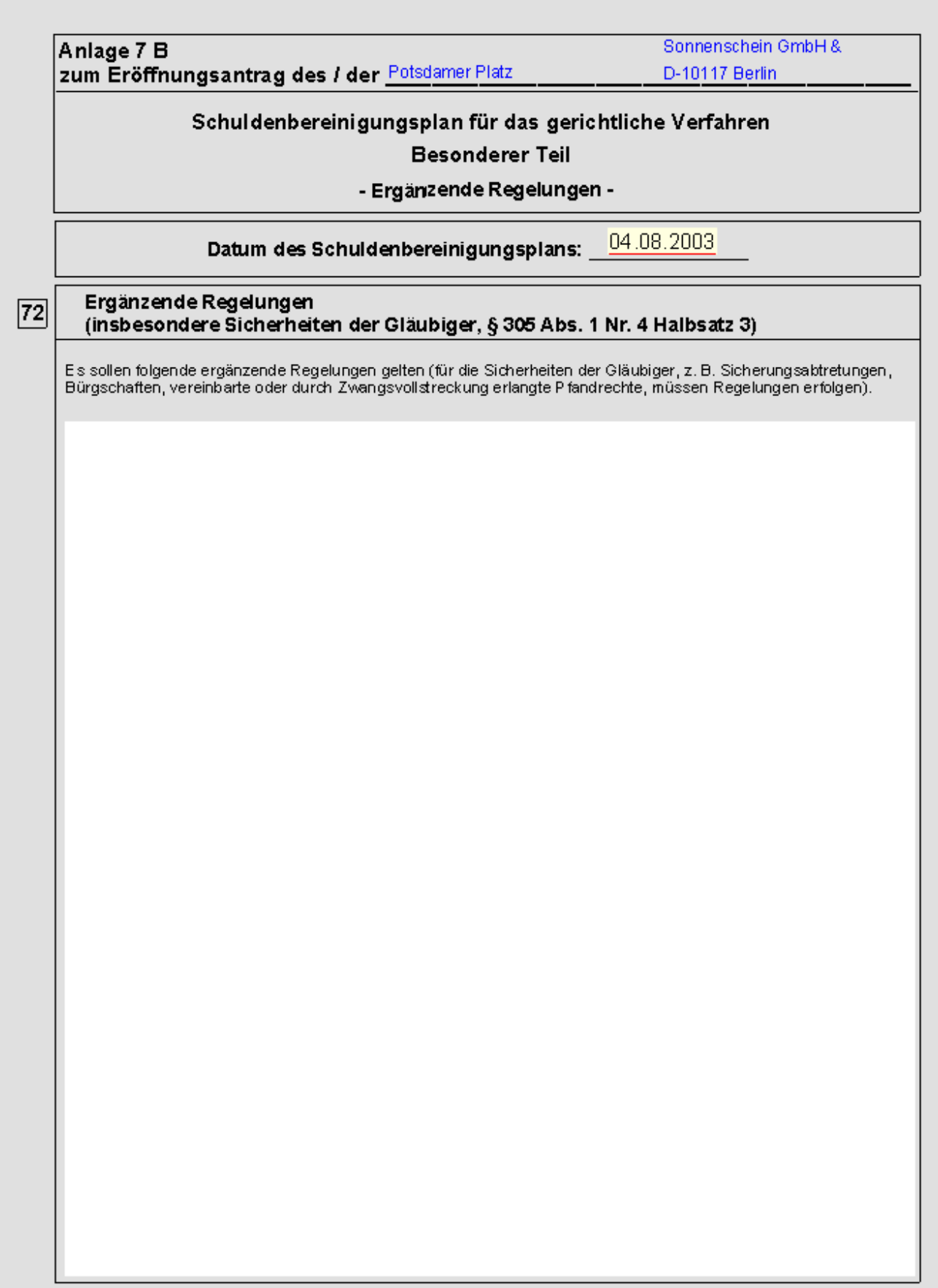

Antliche Fassung 3/2002

Eigenantrag Verbraucherinsolvenz SBP Besonderer Teil (Anlage 7 B), Seite 1

zu 72. Wenn Forderungen der Gläubiger gesichert sind, müssen Sie hier eintragen, inwieweit diese Sicherungsrechte von dem Plan berührt werden. Näheres entnehmen Sie bitte den Ausfüllhinweisen (Seite 11).

<span id="page-67-0"></span>Seite 27

# <span id="page-67-1"></span>**Ergänzungsblatt 7 C**

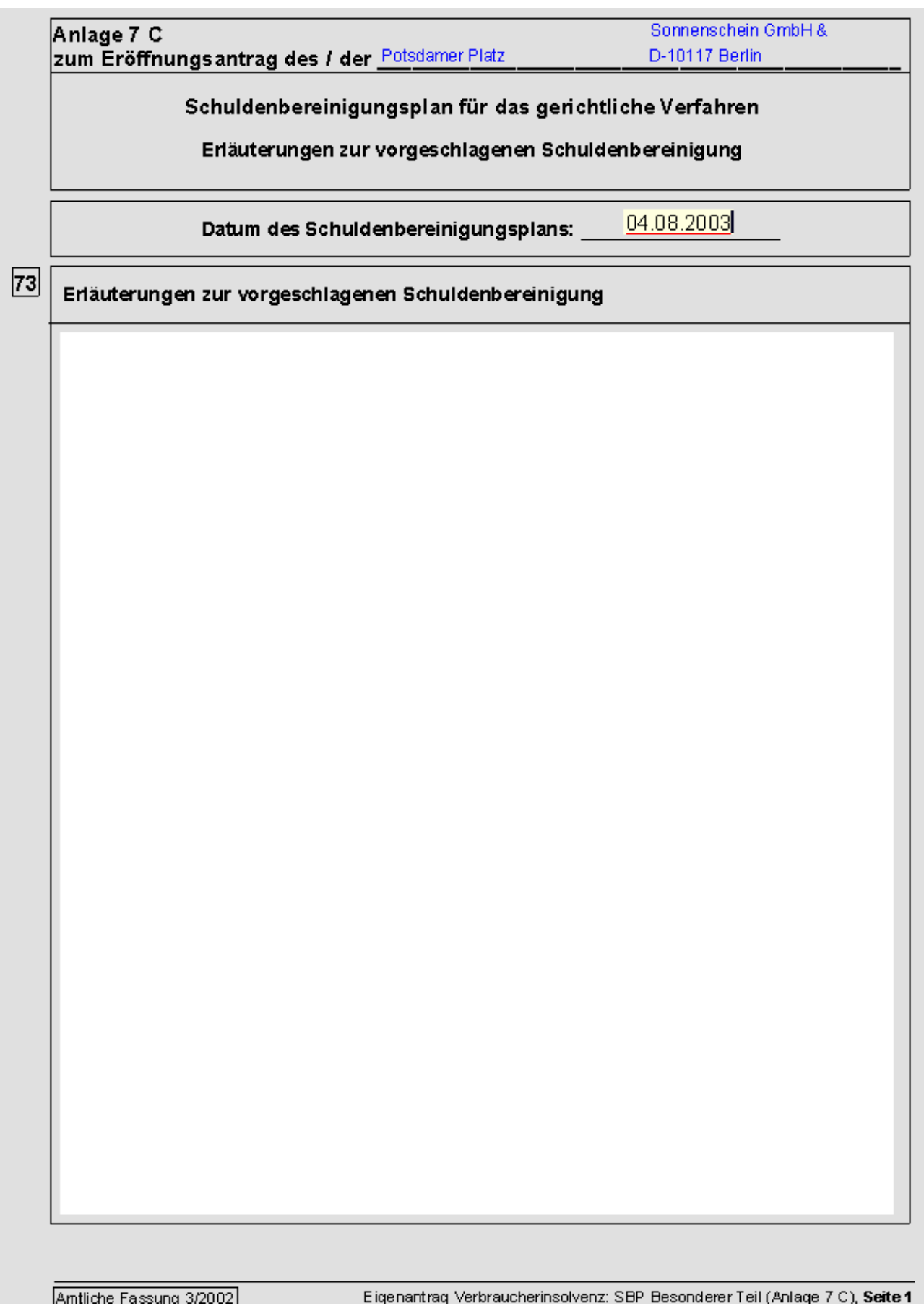

Diese Rubrik muss nicht zwingend ausgefüllt werden. Hier können Sie für die Gläubiger Erläuterungen zur vorgeschlagenen Schuldenbereinigung eintragen.